### **A Guide for Managers- Goal Setting Stage**

### **Goal Setting**

- $\triangleright$  Setting goals is the first step in completing an employee evaluation. Each year, you will set goals for the upcoming year/evaluation period.
- $\triangleright$  Creating goals is important to manage your employee's performance.
- $\triangleright$  During this phase, managers convey the expectations of the position/department to employees.
- $\triangleright$  Goals should be specific, measurable, attainable/aligned, realistic/relevant, and time bound (S.M.A.R.T.)
- $\triangleright$  Goals should be strategic in nature and not daily tasks.

### **How to Write S.M.A.R.T. Goals?**

 $\triangleright$  Designed in a way to foster clear and mutual understanding of what constitutes expected levels of performance and successful professional development.

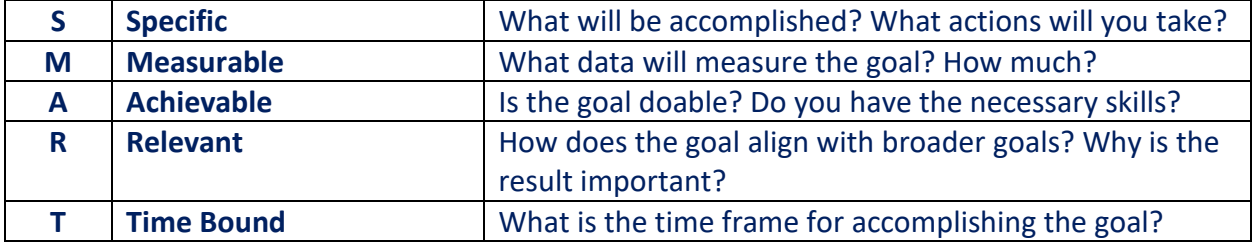

### **Update/Define Competencies**

- $\triangleright$  You can add/modify competencies within each criterion.
- $\triangleright$  Competencies are characteristics used to evaluate the employee's job performance.
- $\triangleright$  If you have created specific competencies for another employee or in prior year evaluations, you have an option of copying these competencies.

### **\*Once submitted, goals and competencies cannot be modified. Once finalized, this will enable the 2022 evaluation to become available.**

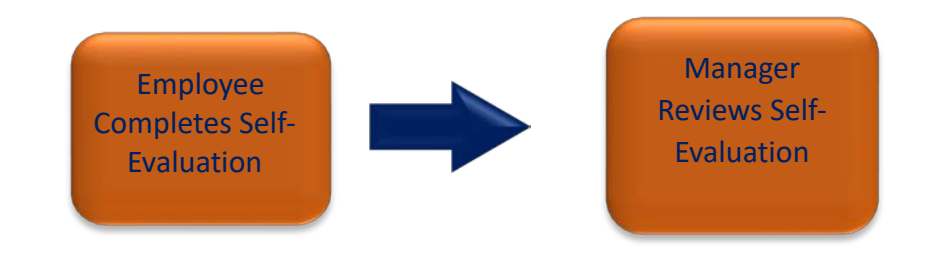

## **Manager - Add Goals**

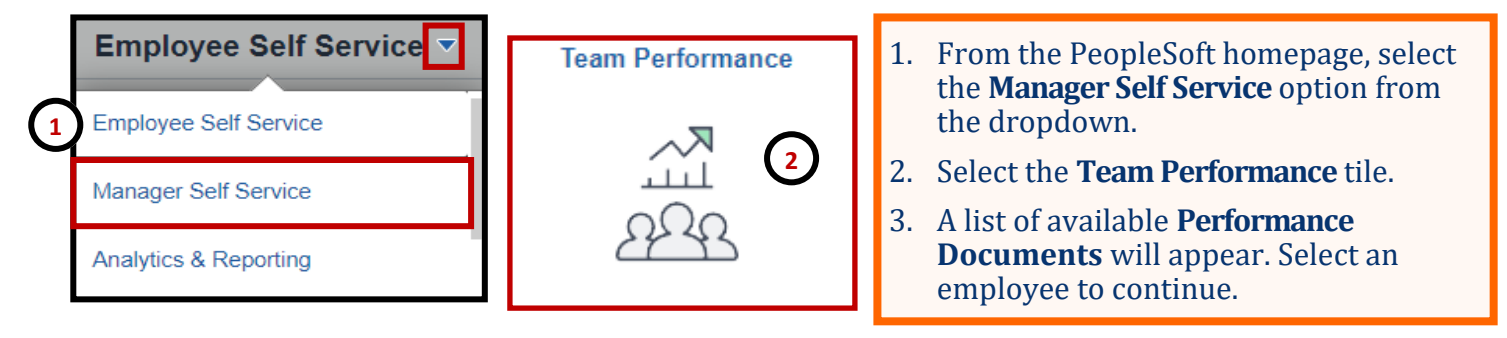

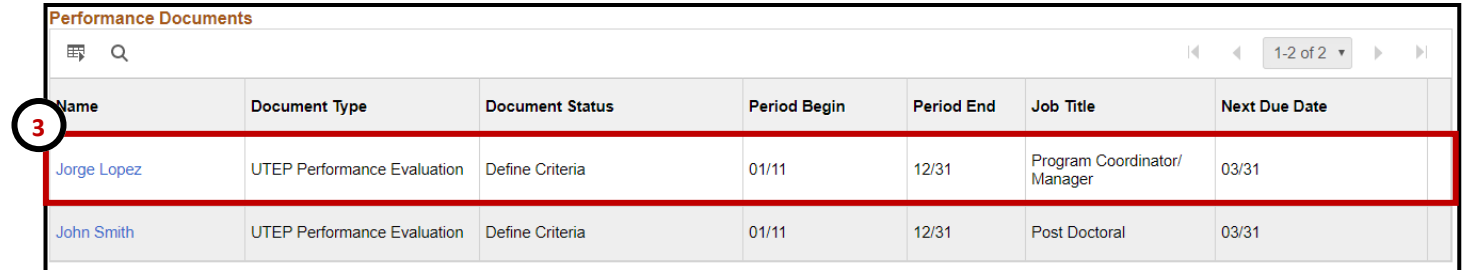

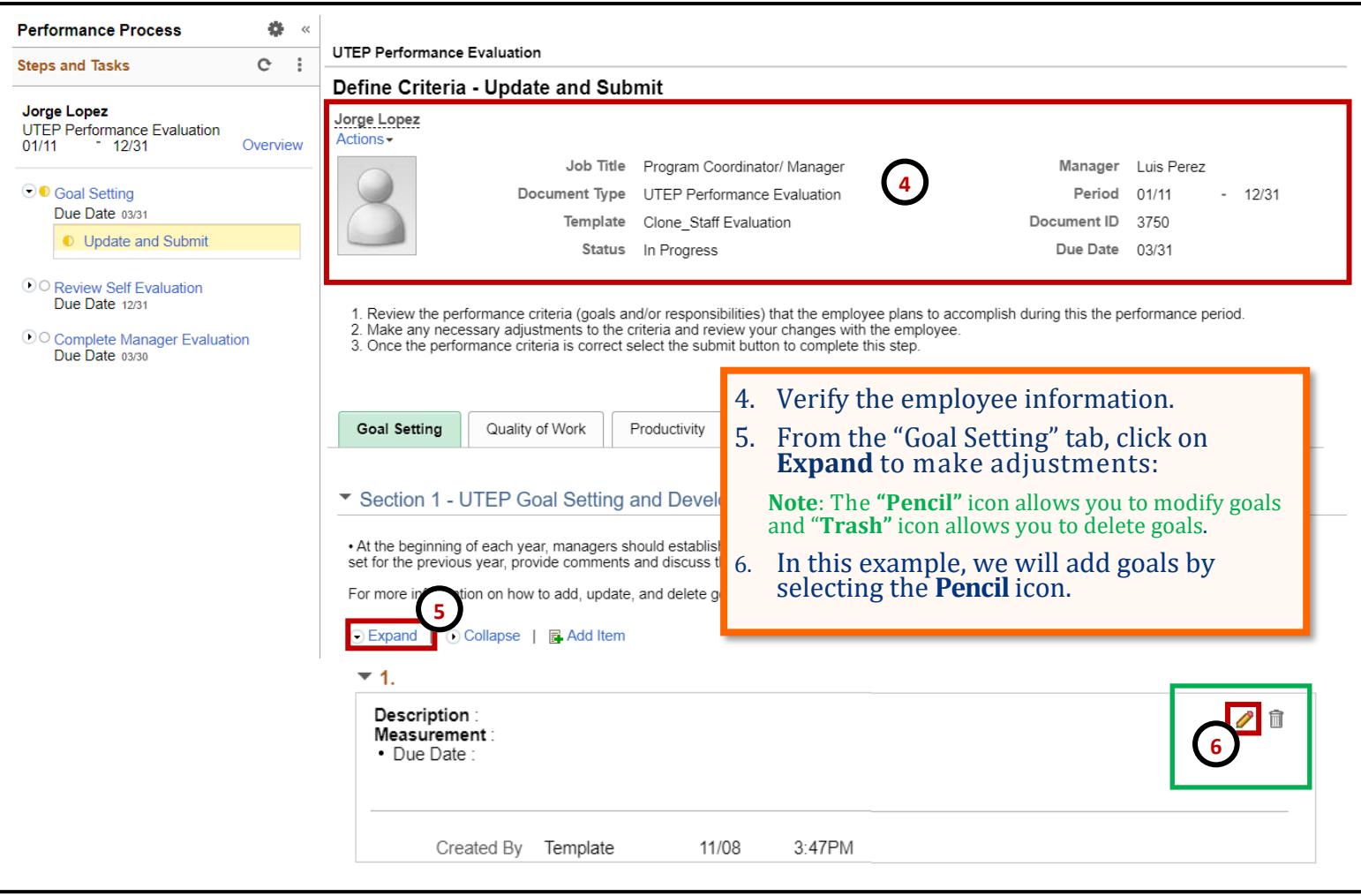

## **Manager - Add Goals**

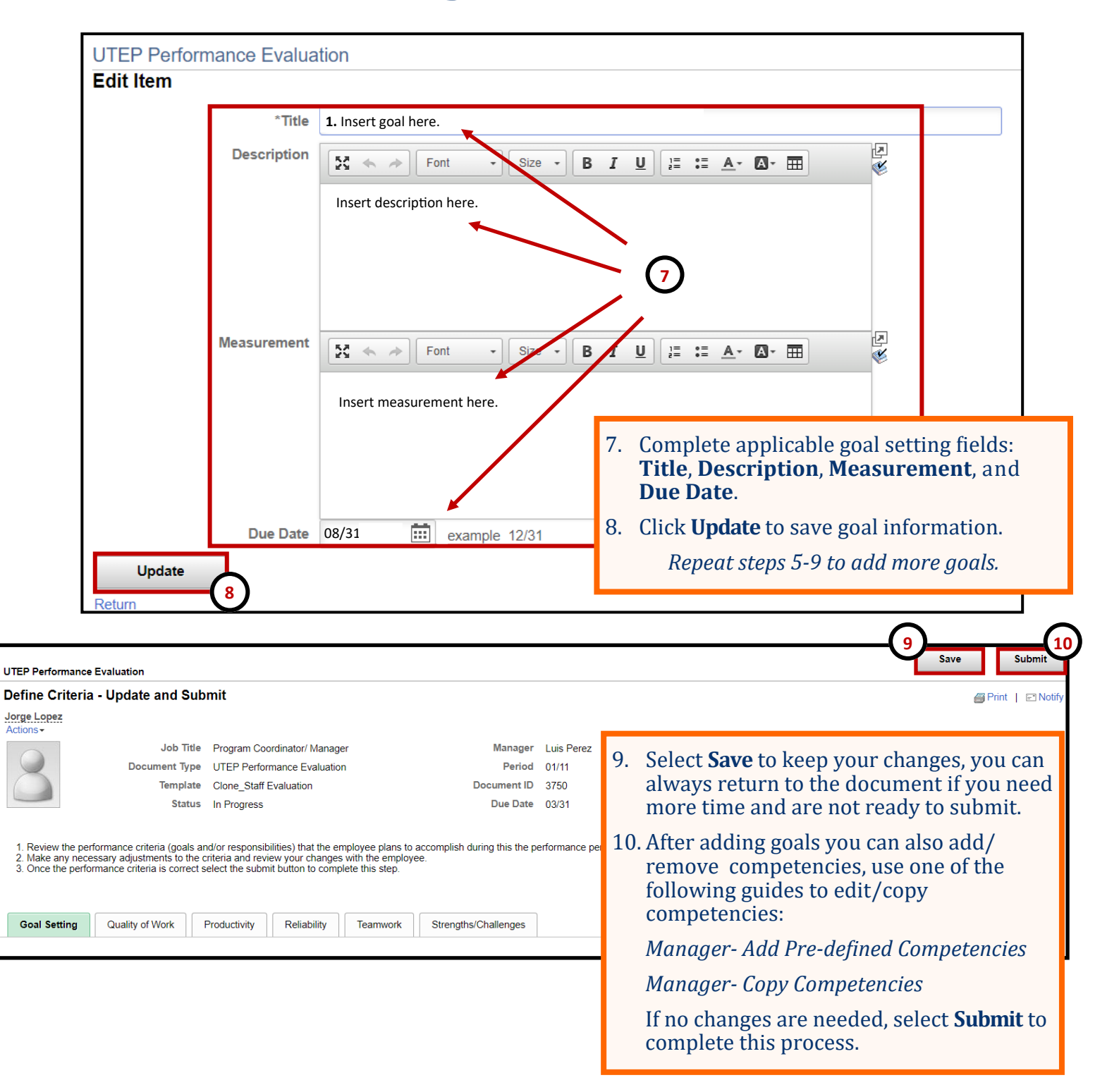

**Remember to constantly save your work, PeopleSoft will automatically time out due to inactivity and this may cause you to lose unsaved work.** 

## **Manager - Add Pre-defined Competencies**

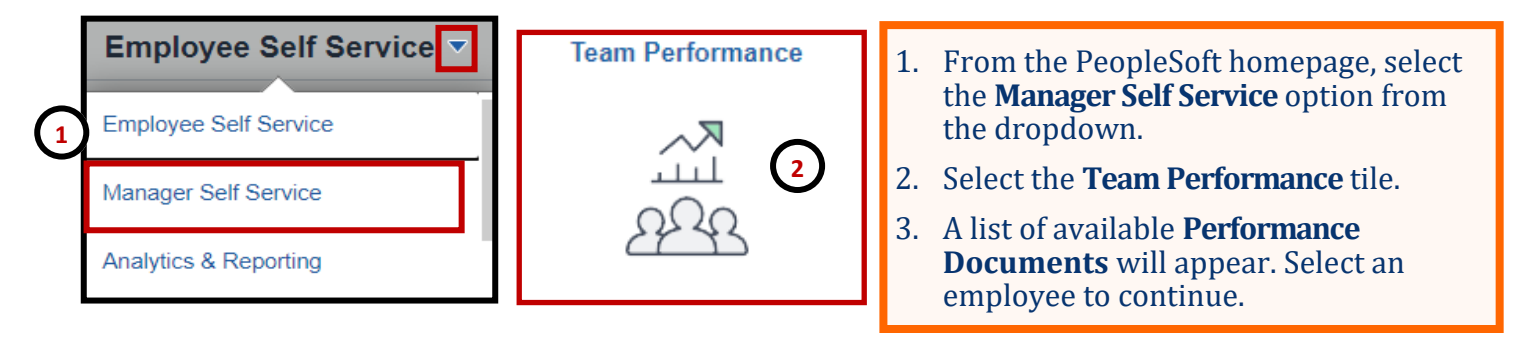

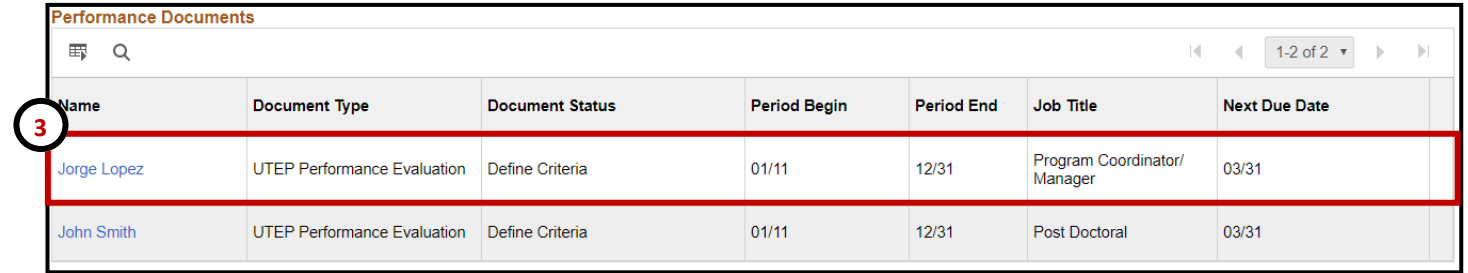

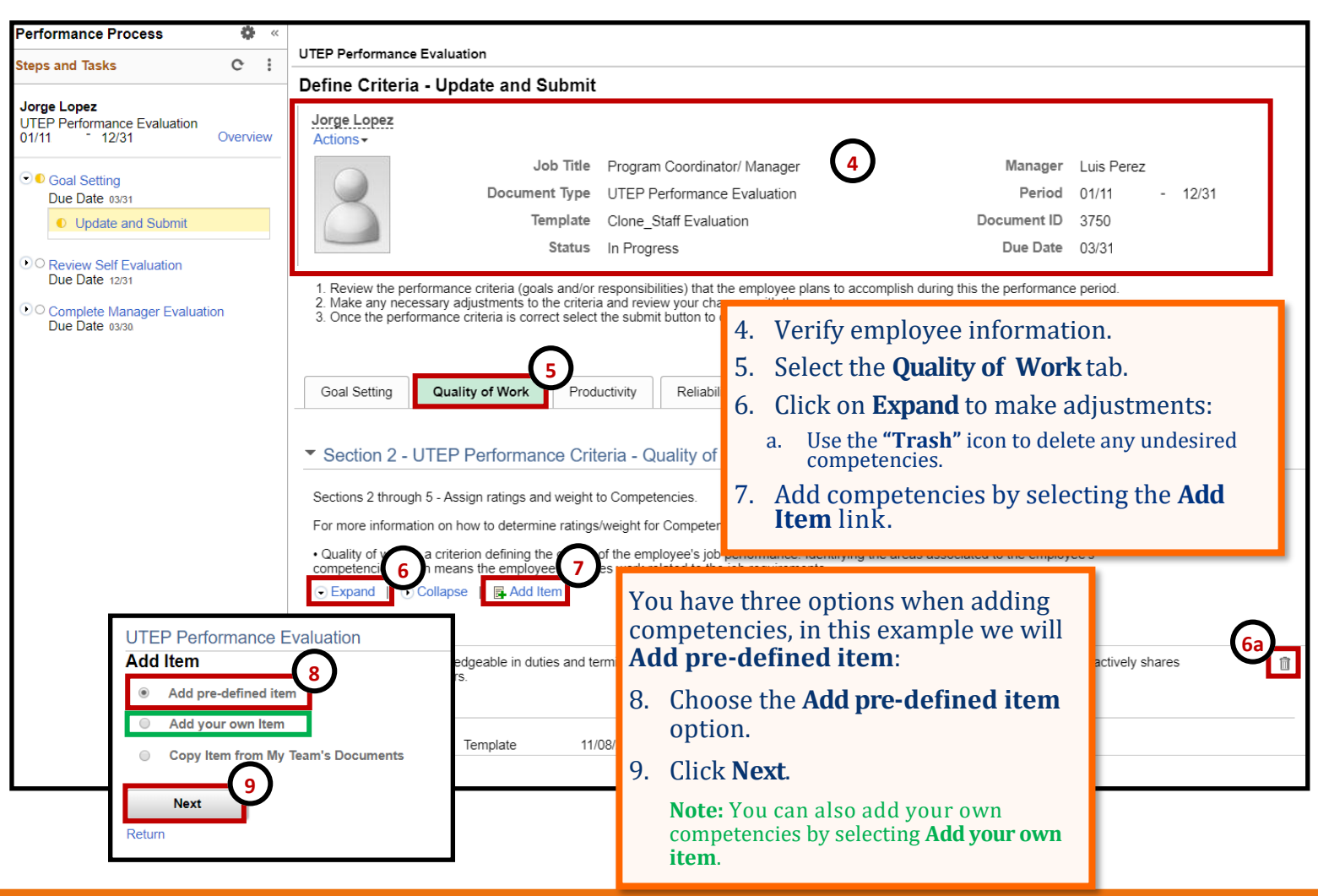

# **Manager - Add Pre-defined Competencies**

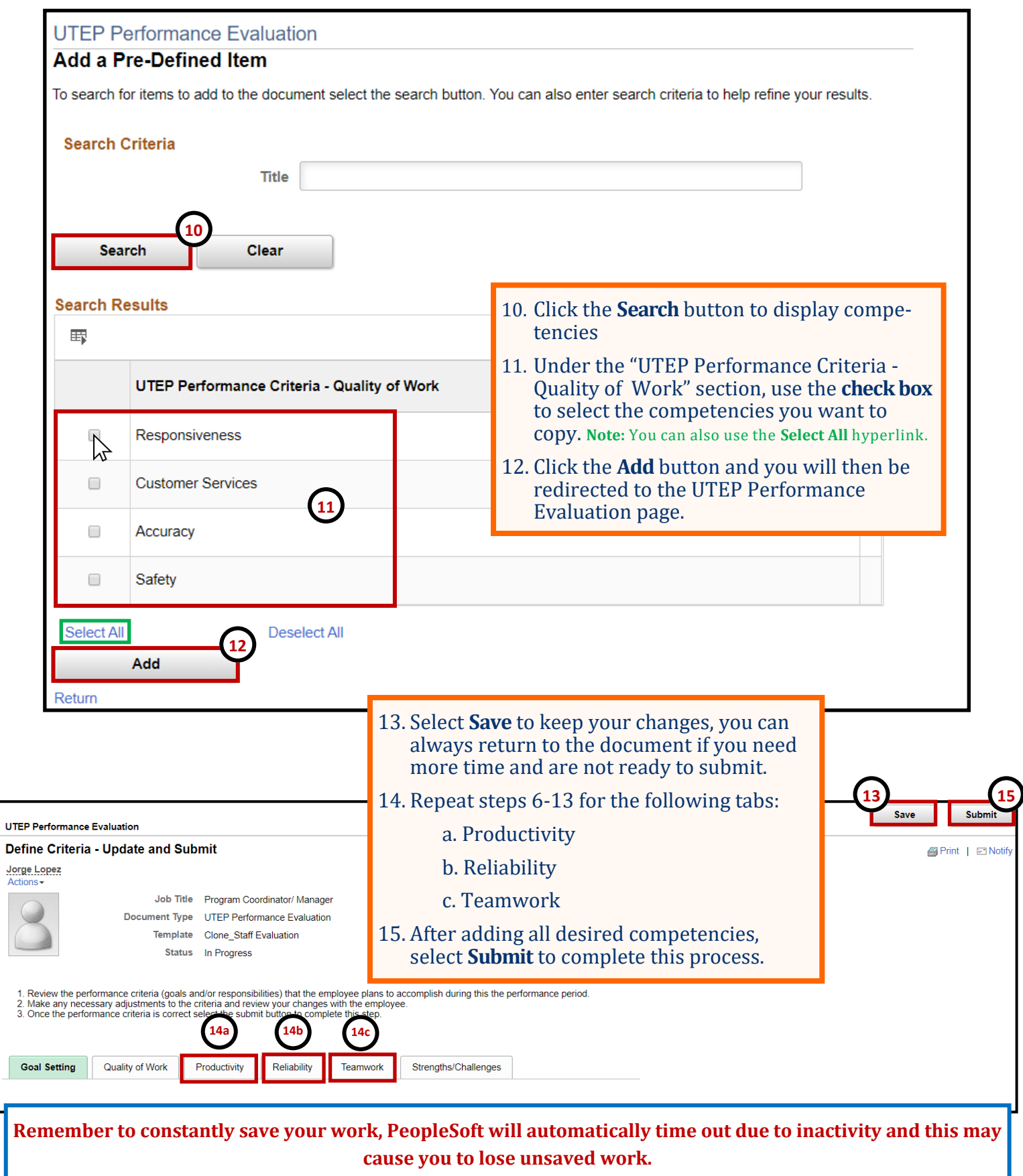

## **Manager - Copy Competencies**

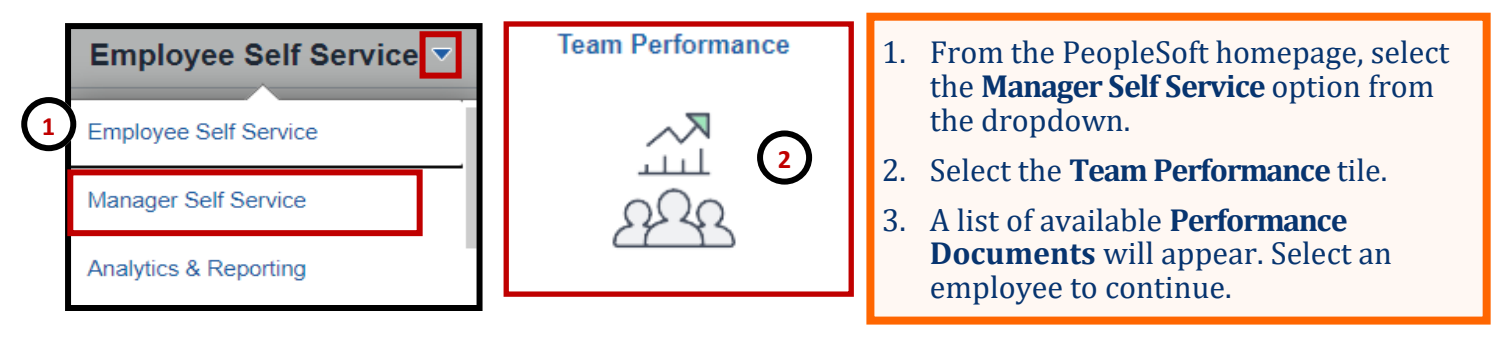

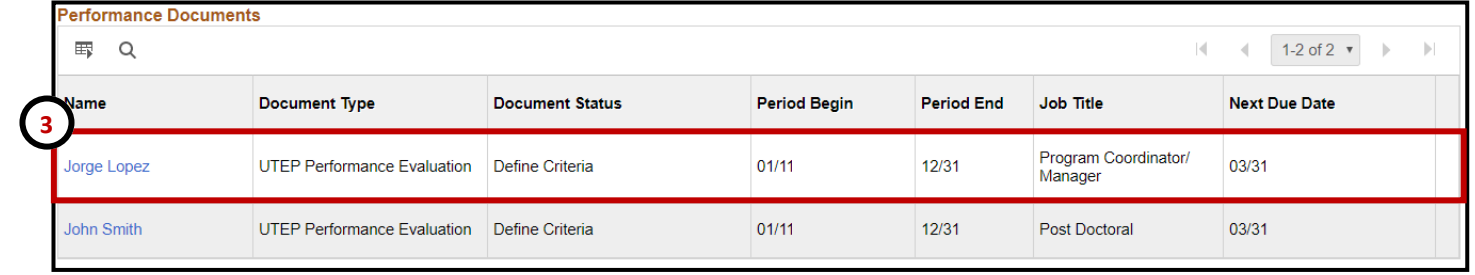

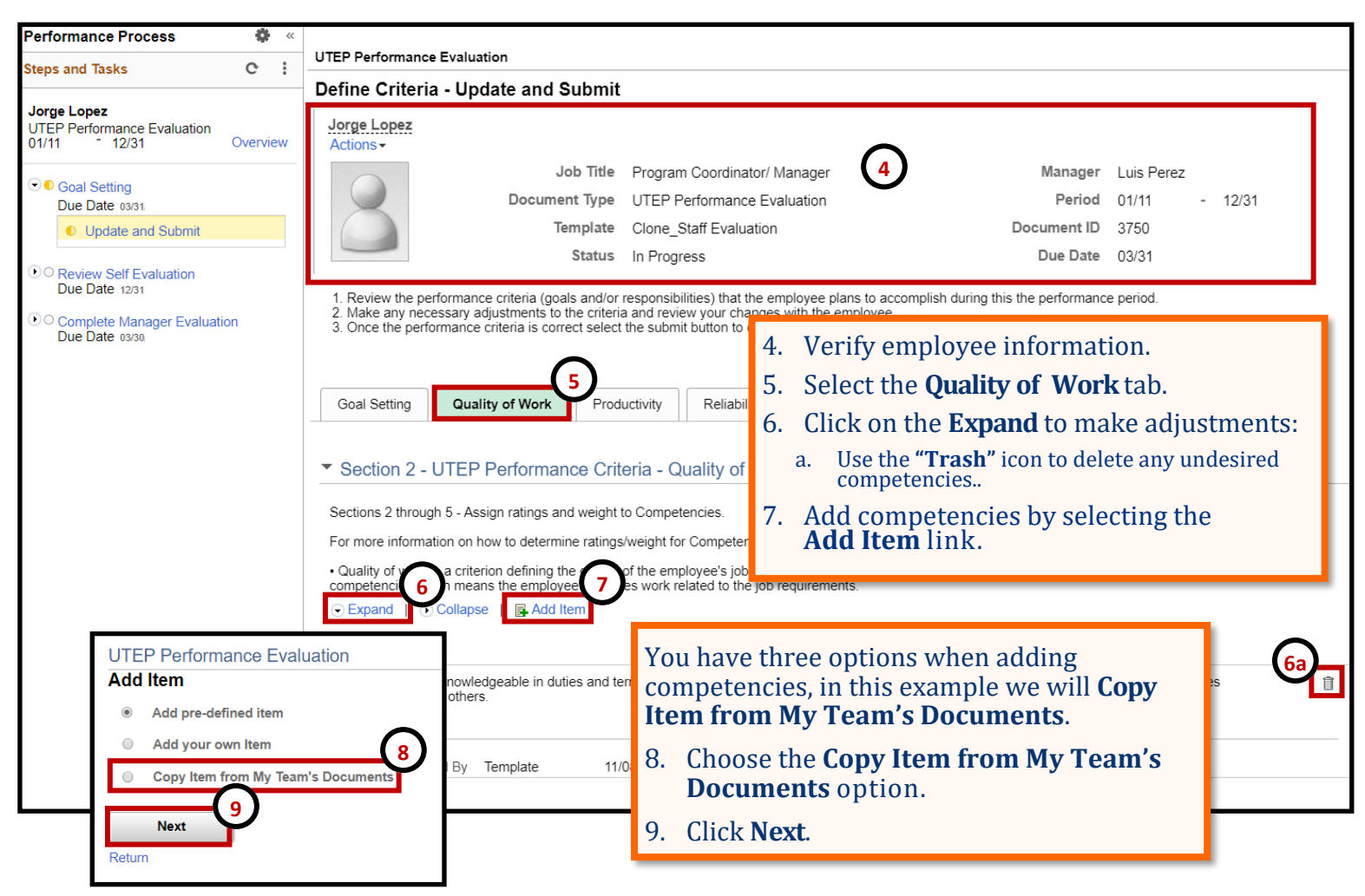

# **Manager - Copy Competencies**

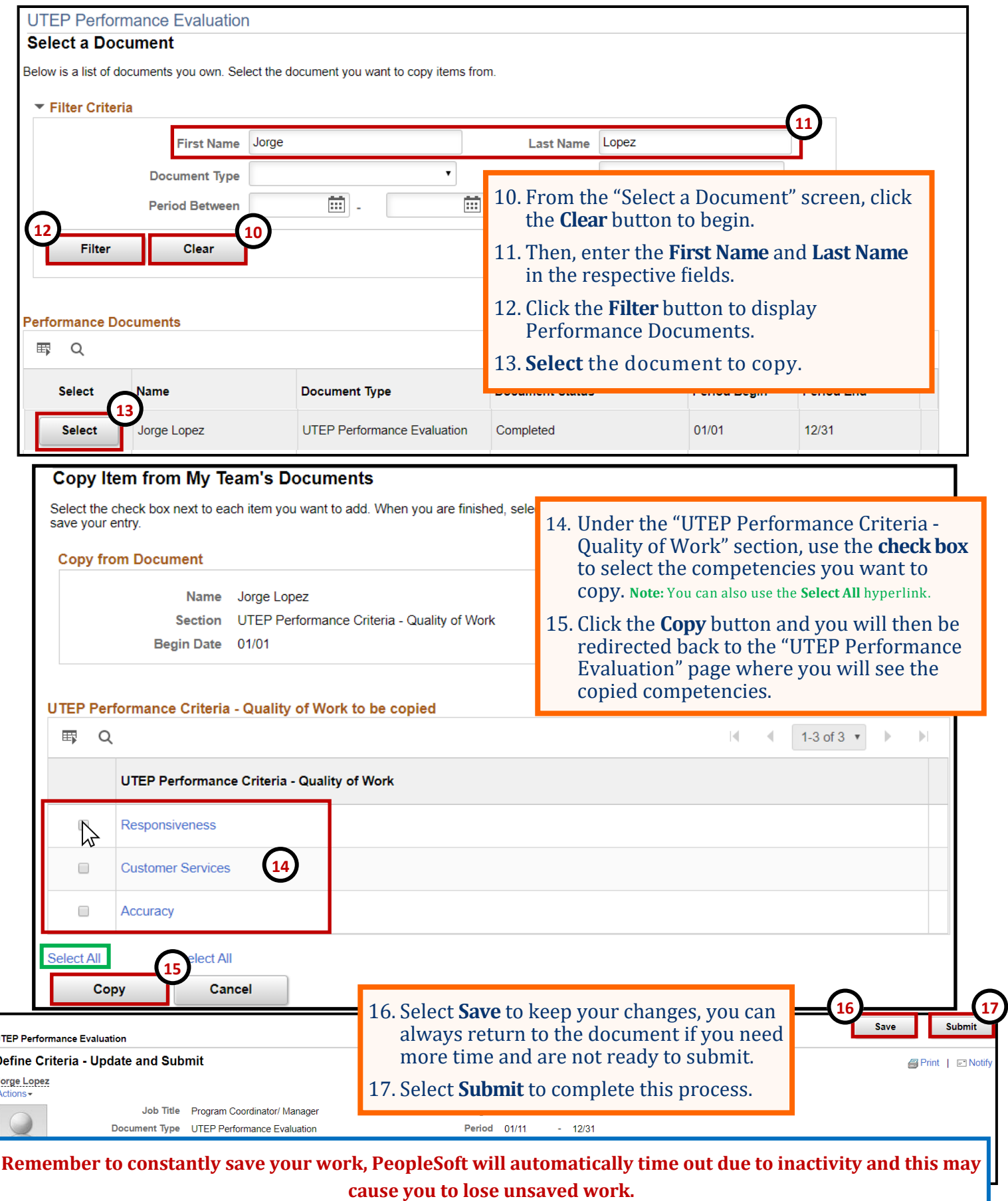

## **Manager - Copy Goals**

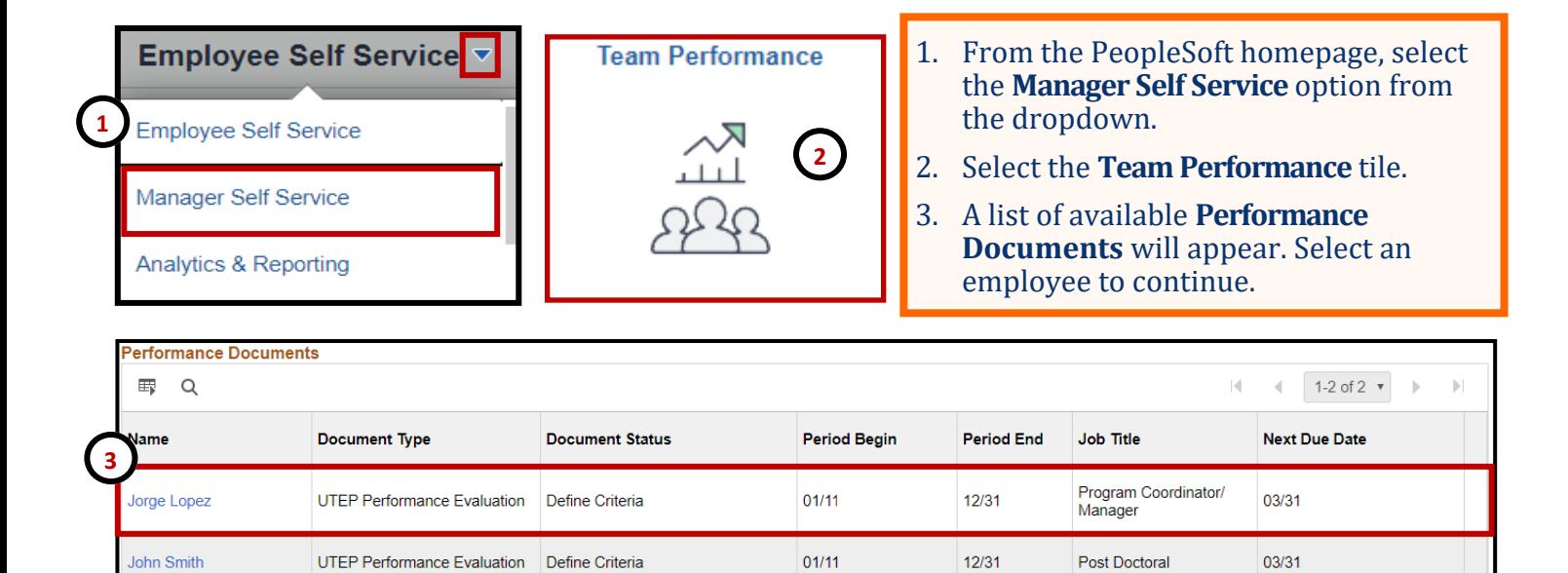

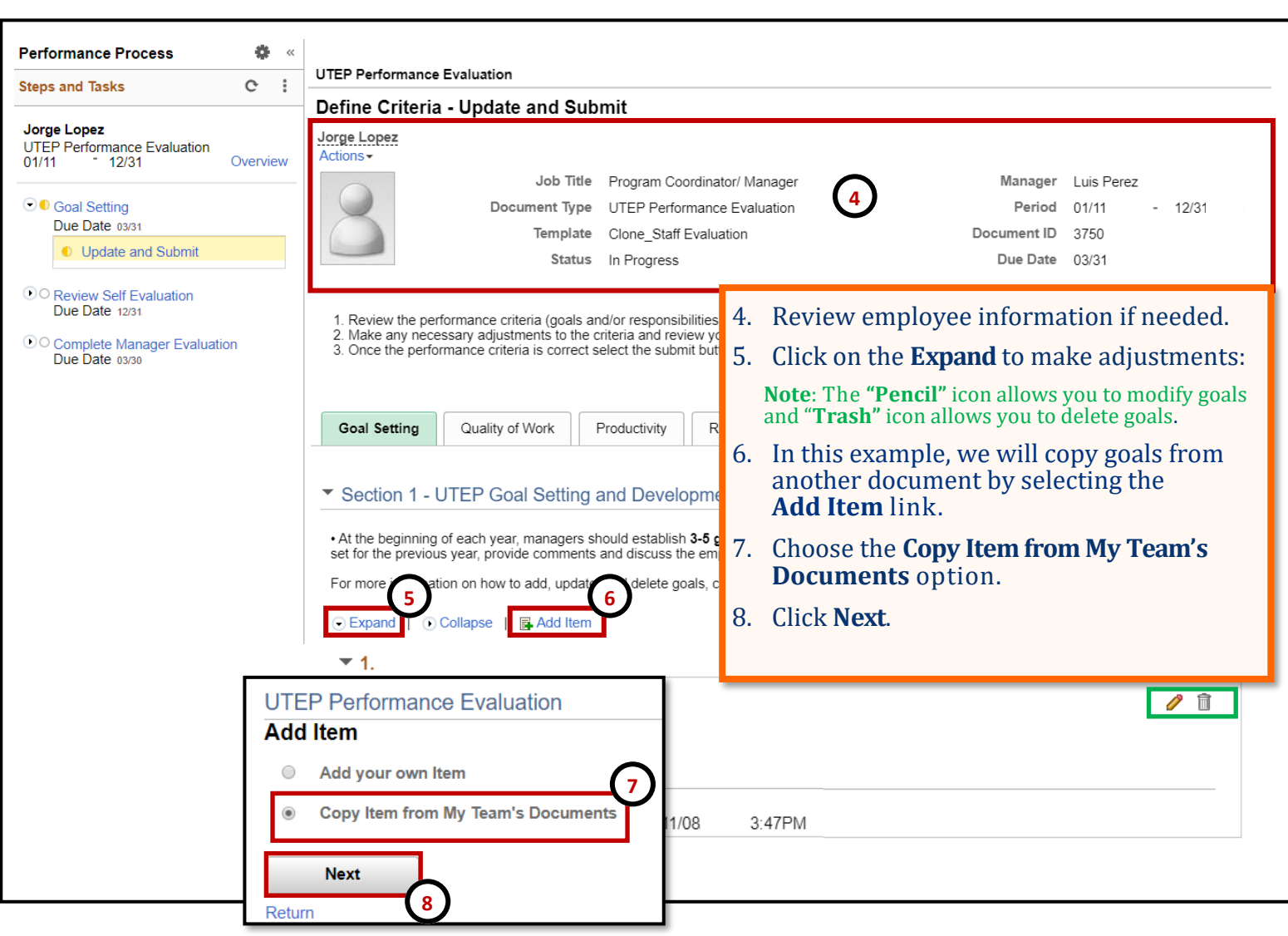

## **Manager - Copy Goals**

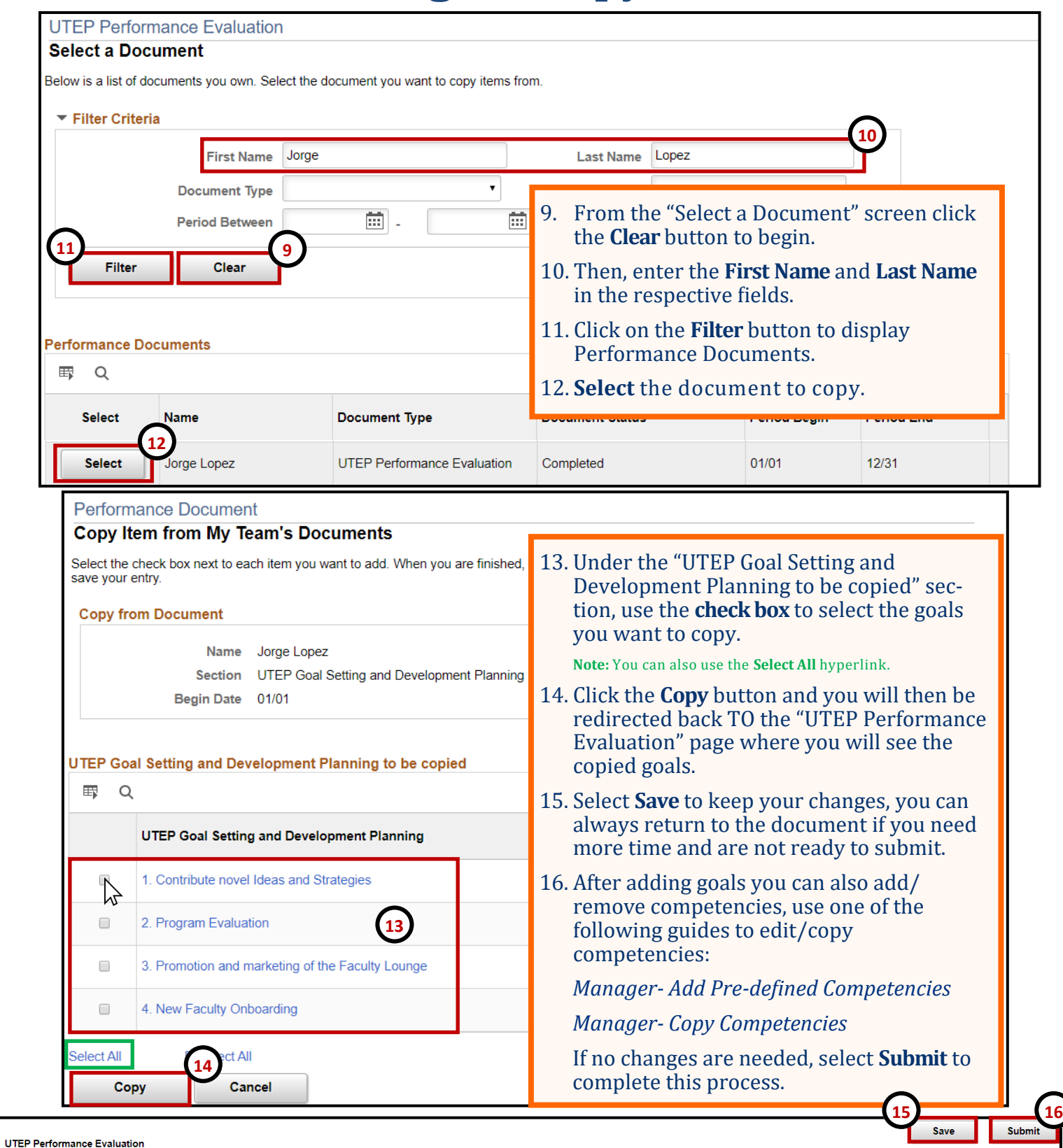

Define Criteria - Update and Submit

Jorge Lopez

**Remember to constantly save your work, PeopleSoft will automatically time out due to inactivity and this may cause you to lose unsaved work.** 

**S** Print | El Notify

### A Guide for Employee Self-Evaluation

### Self-Evaluation (optional)

- $\triangleright$  Self-Evaluation will be initiated once goals and competencies are updated and submitted.
- $\triangleright$  The employee self-evaluation allows an employee to complete selfassessment on his/her job performance, including details on ability to meet goals and performance factors.
- $\triangleright$  Evaluate the goals and rate competencies set by the manager.
- $\triangleright$  Provide an overall evaluation summary.

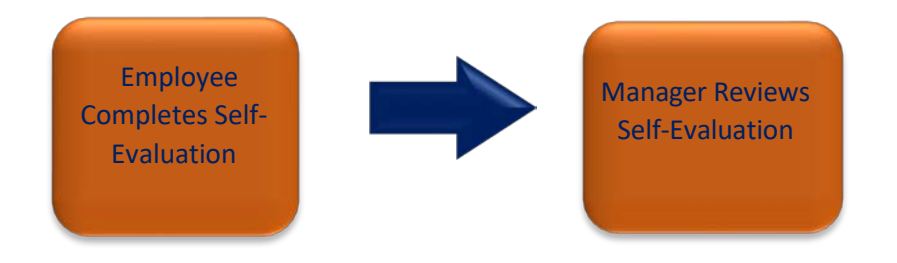

## **Employee - Self Evaluation**

The Employee Self Evaluation allows an employee to provide feedback on his/her job performance. This step is optional and managers do not have to wait for the employee to complete the self evaluation.

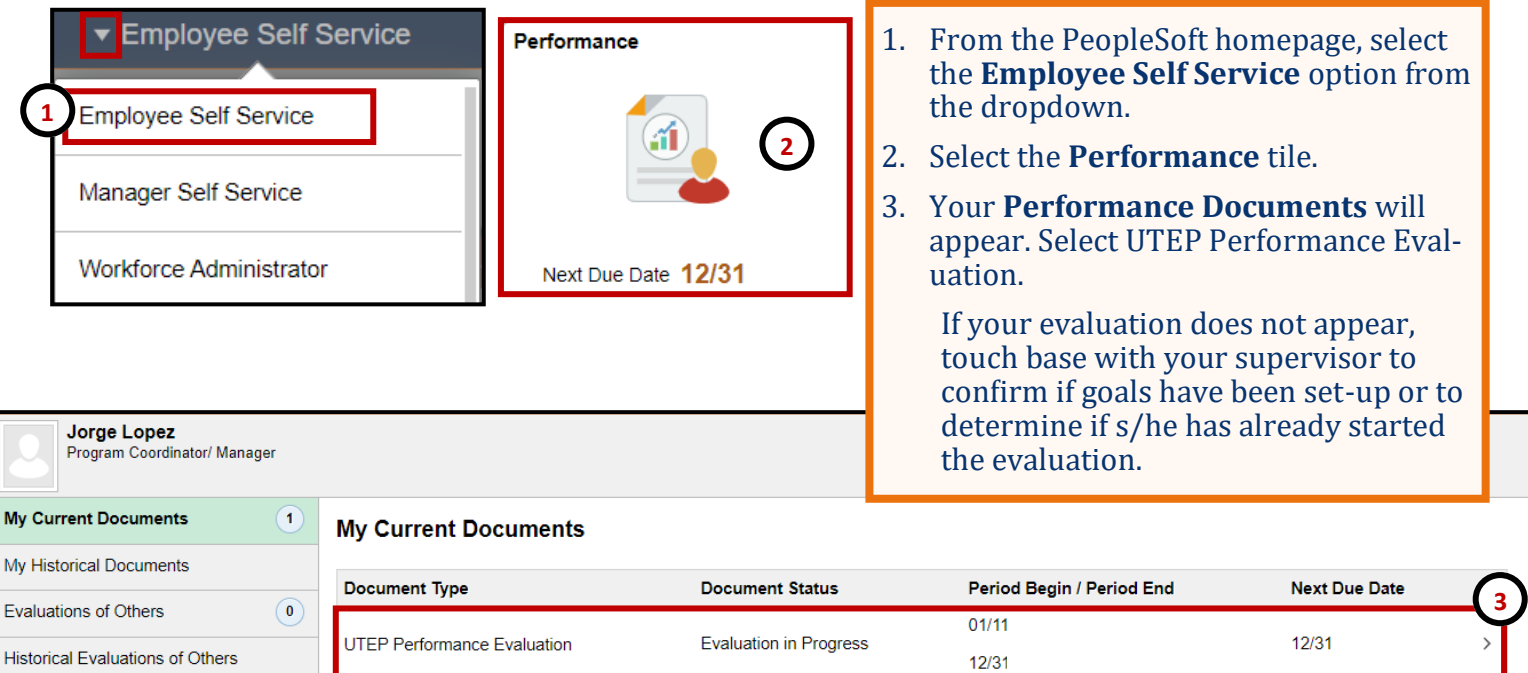

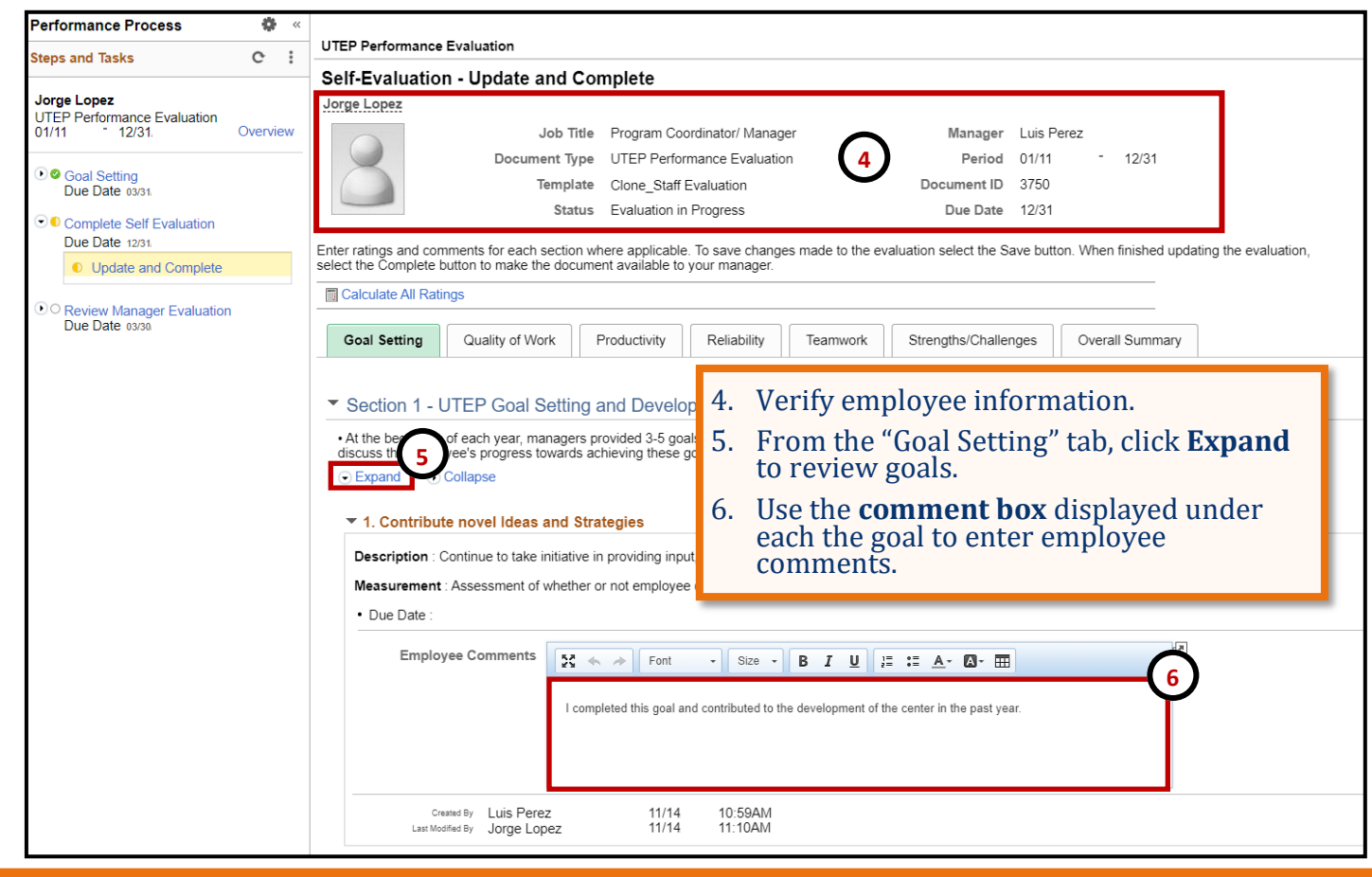

# **Employee - Self Evaluation**

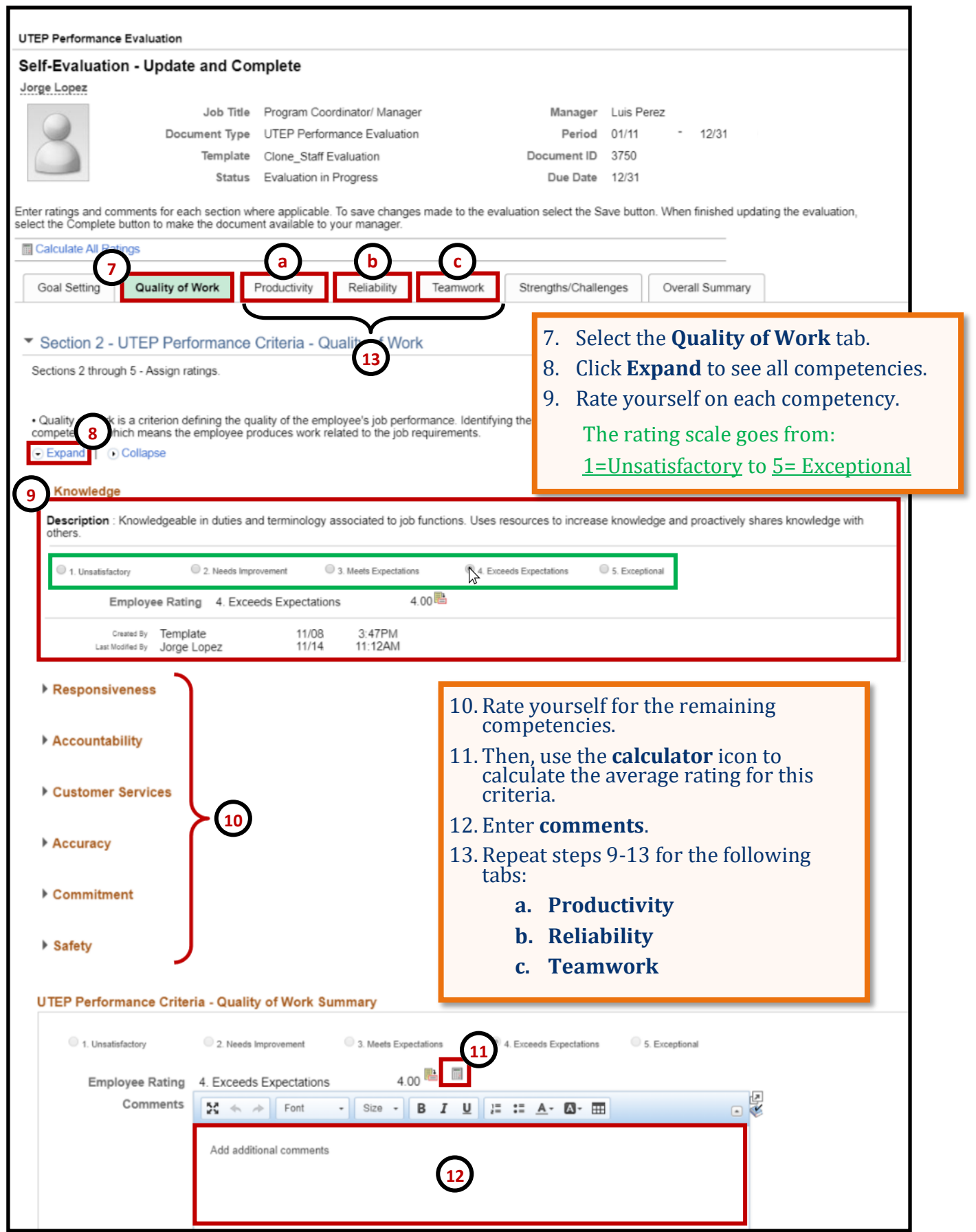

## **Employee - Self Evaluation**

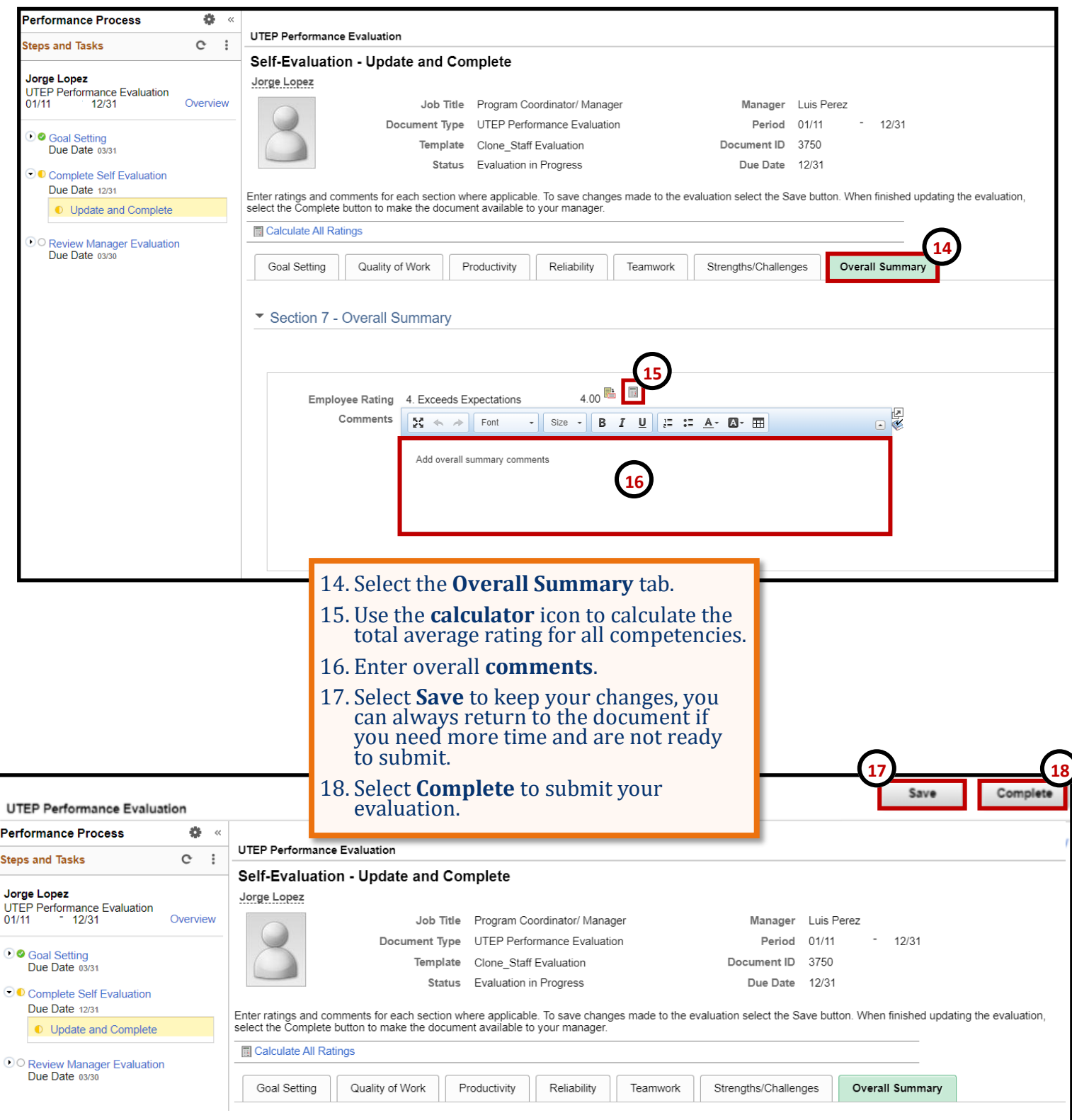

**Remember to constantly save your work, PeopleSoft will automatically time out due to inactivity and this may cause you to lose unsaved work.** 

### **A Guide for Managers- Complete Evaluation**

2022 Employee Evaluation- The evaluation process consists of rating competencies, providing feedback for each criterion, and an overall summary when evaluating the employee's performance.

- $\triangleright$  Managers may proceed with the 2022 evaluation while the self-evaluation is being completed.
- $\triangleright$  Evaluate the 2022 goals- review and evaluate if goals were met for this period.
- $\triangleright$  Rate Competencies-ensure that each competency is reviewed thoroughly, and ratings are assigned appropriately (see below).
- $\triangleright$  Provide an overall summary under each criteria.
- $\triangleright$  Identify employee's strengths and weaknesses.
- $\triangleright$  Provide an overall summary for the evaluation.
- $\triangleright$  Submit the employee evaluation. Once submitted, it will route to the Next Level Supervisor for review and approval.
- $\triangleright$  Manager should monitor the evaluation during this time to ensure that workflow is not delayed.
- $\triangleright$  Next Level Supervisor Approves/Disapproves evaluation. If disapproved, managers may reopen and update as needed.

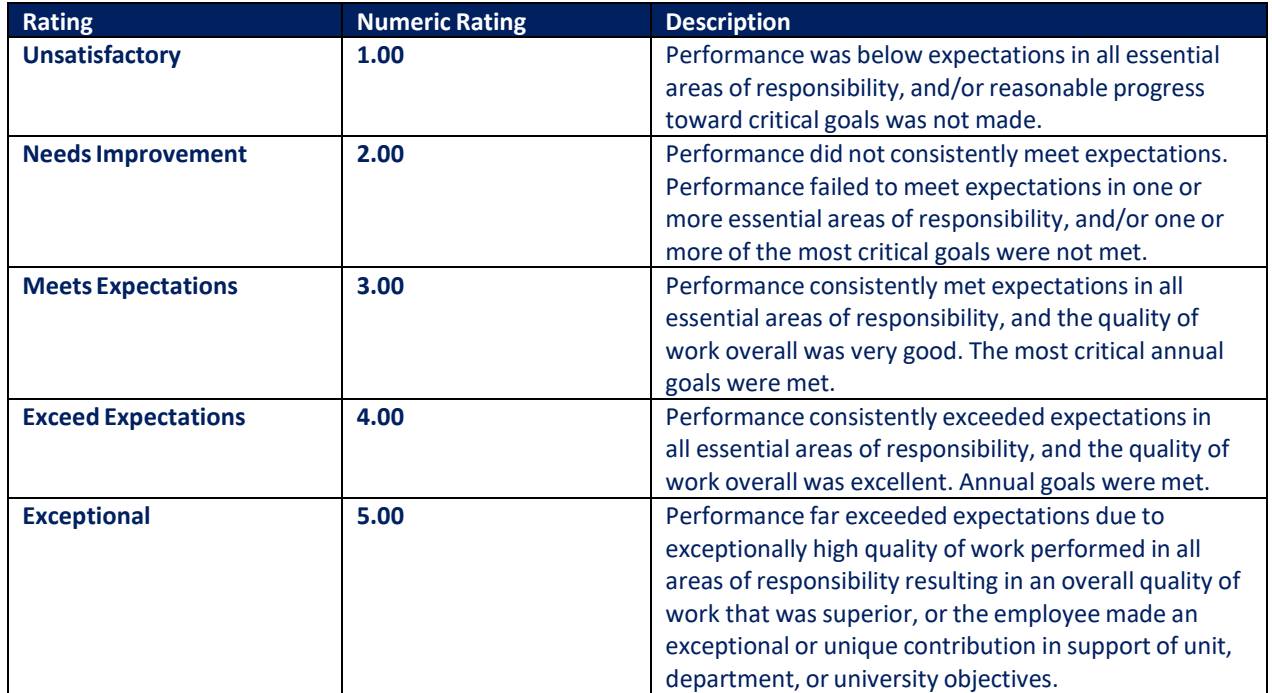

#### **Proficiencies**

# **Manager – Evaluation Process**

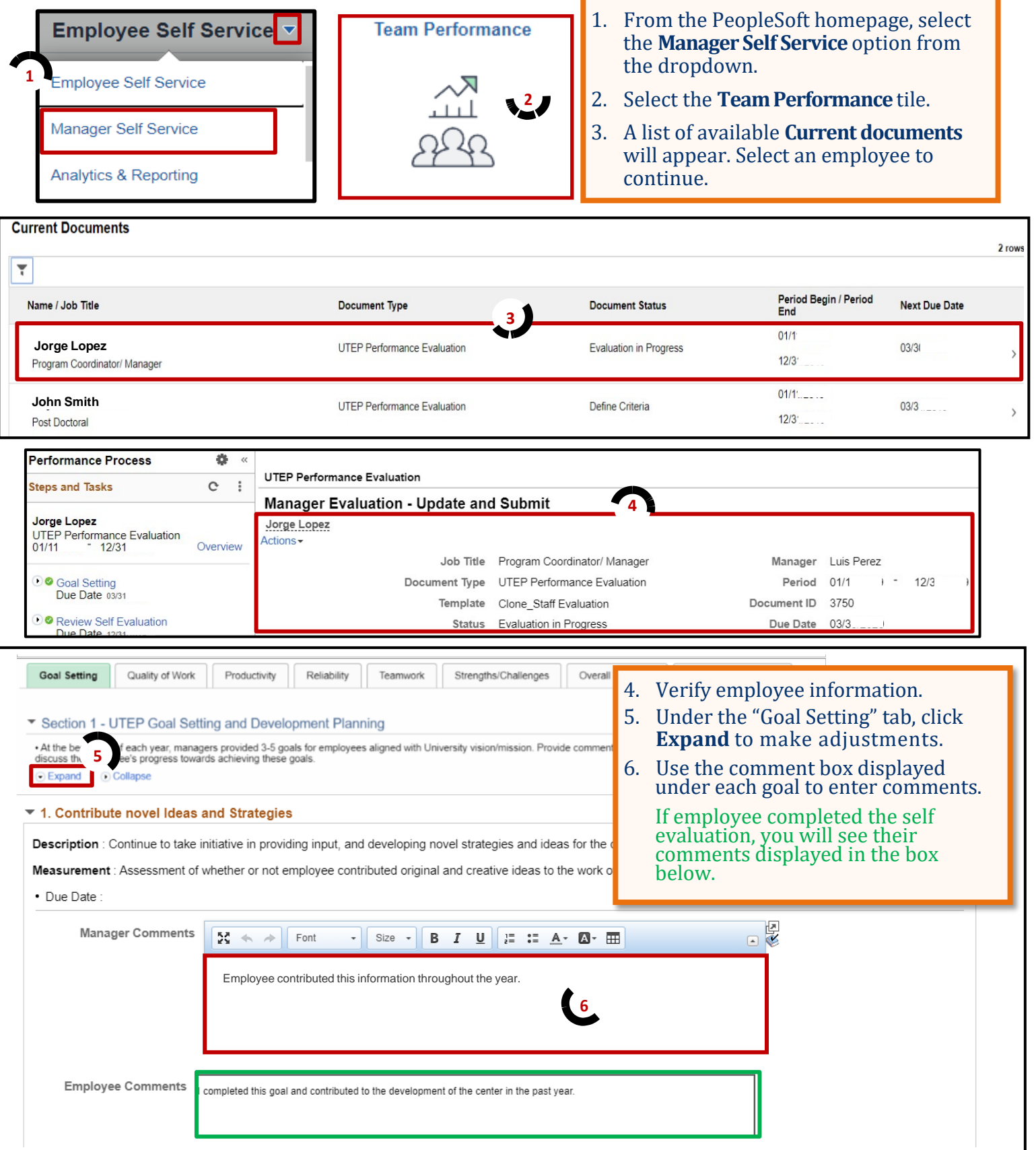

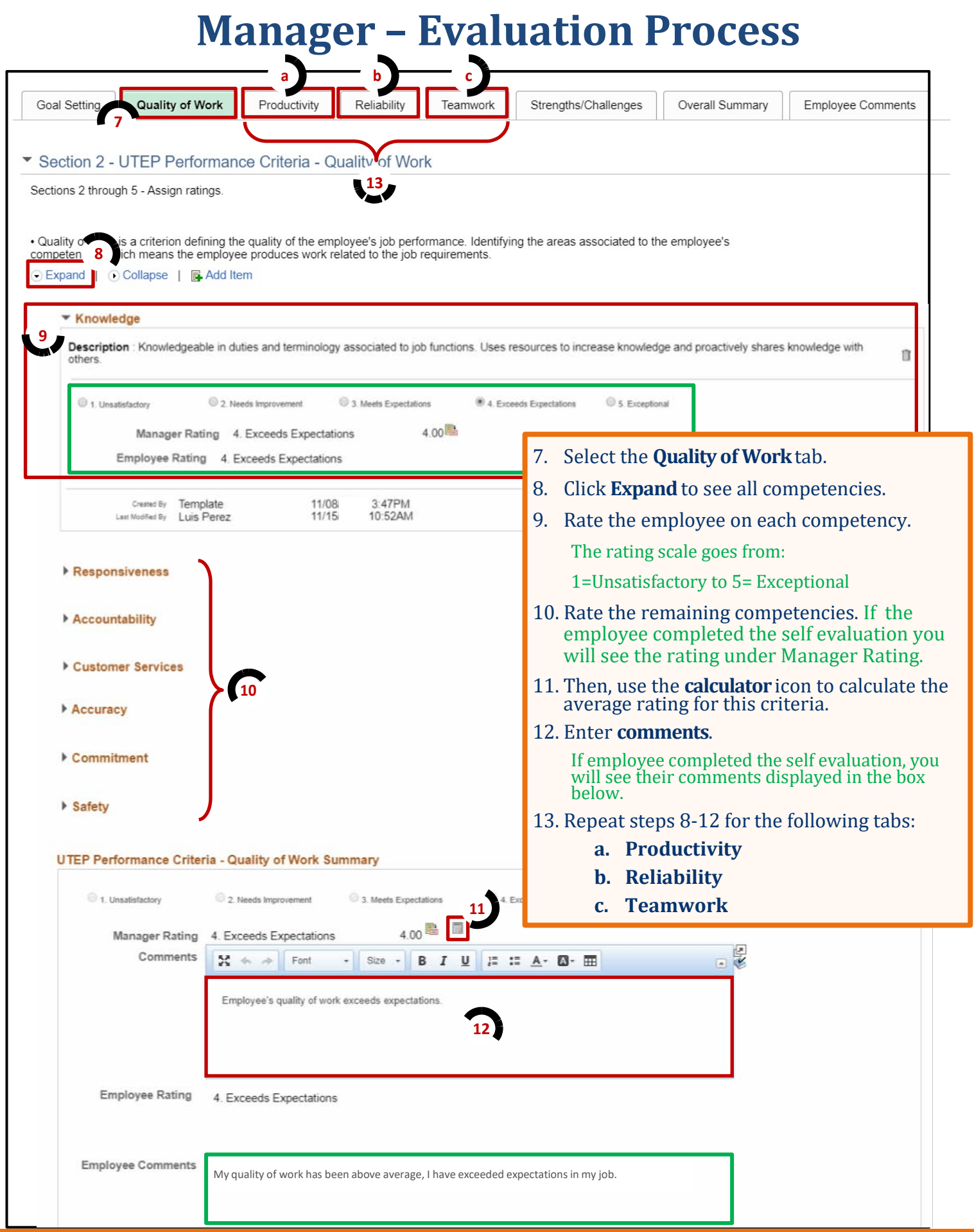

# **Manager – Evaluation Process**

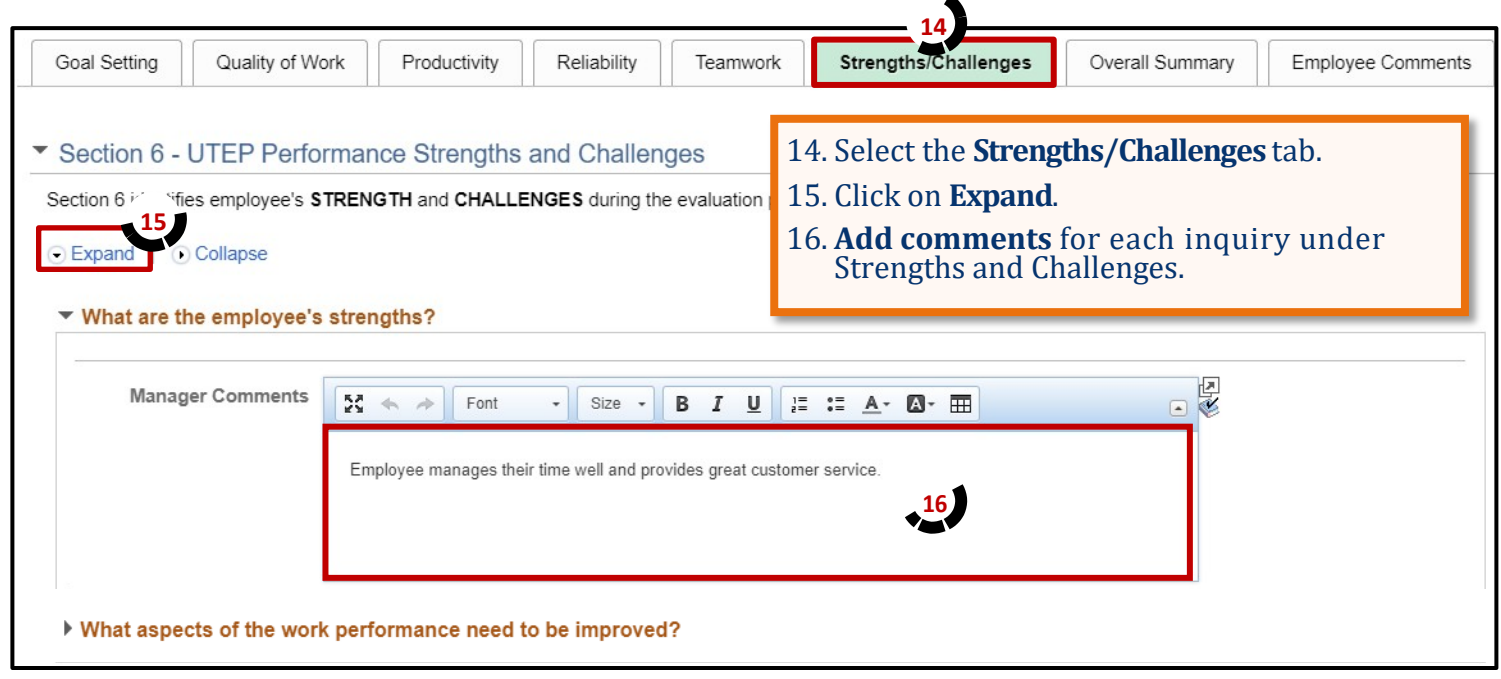

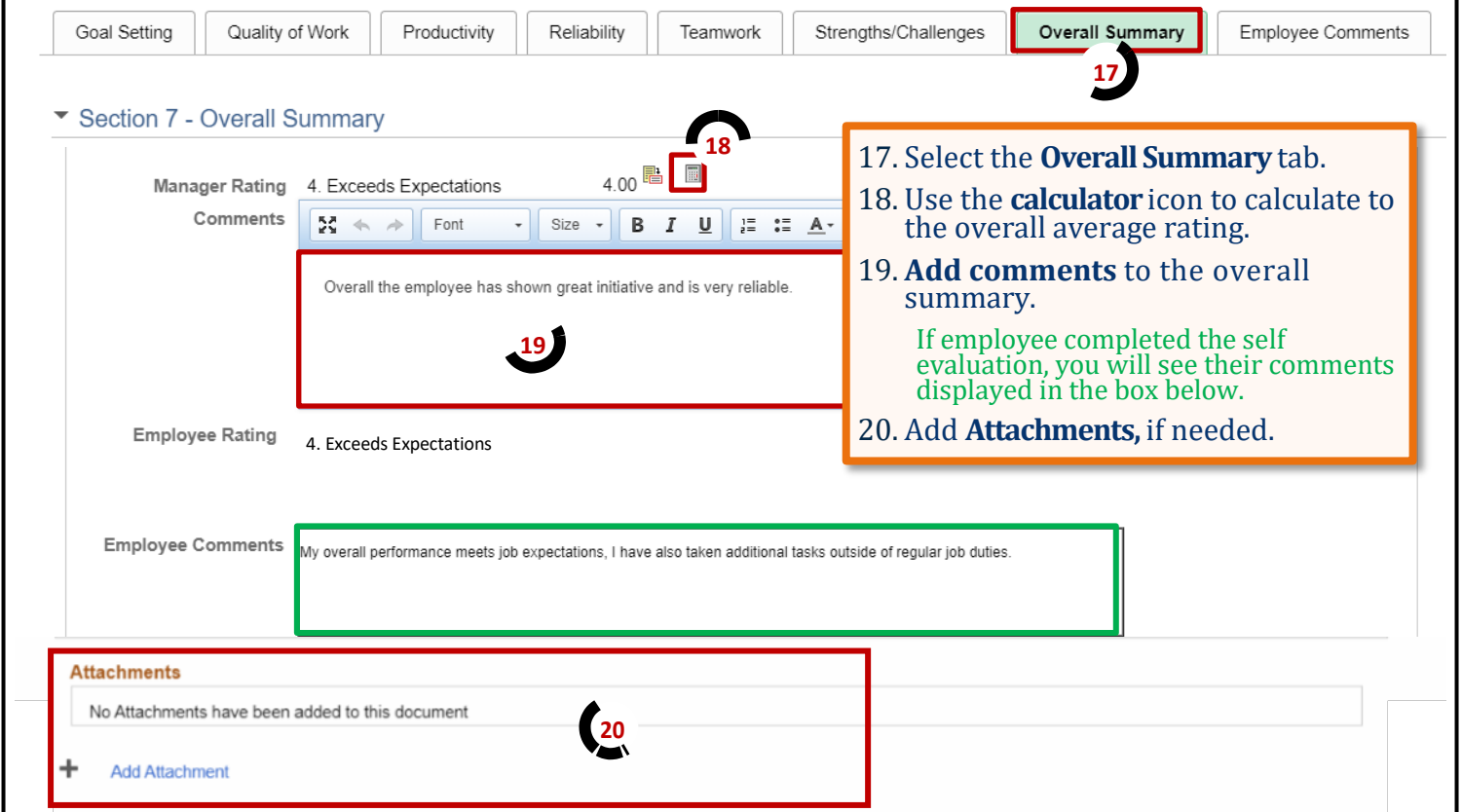

## **Manager – Evaluation Process**

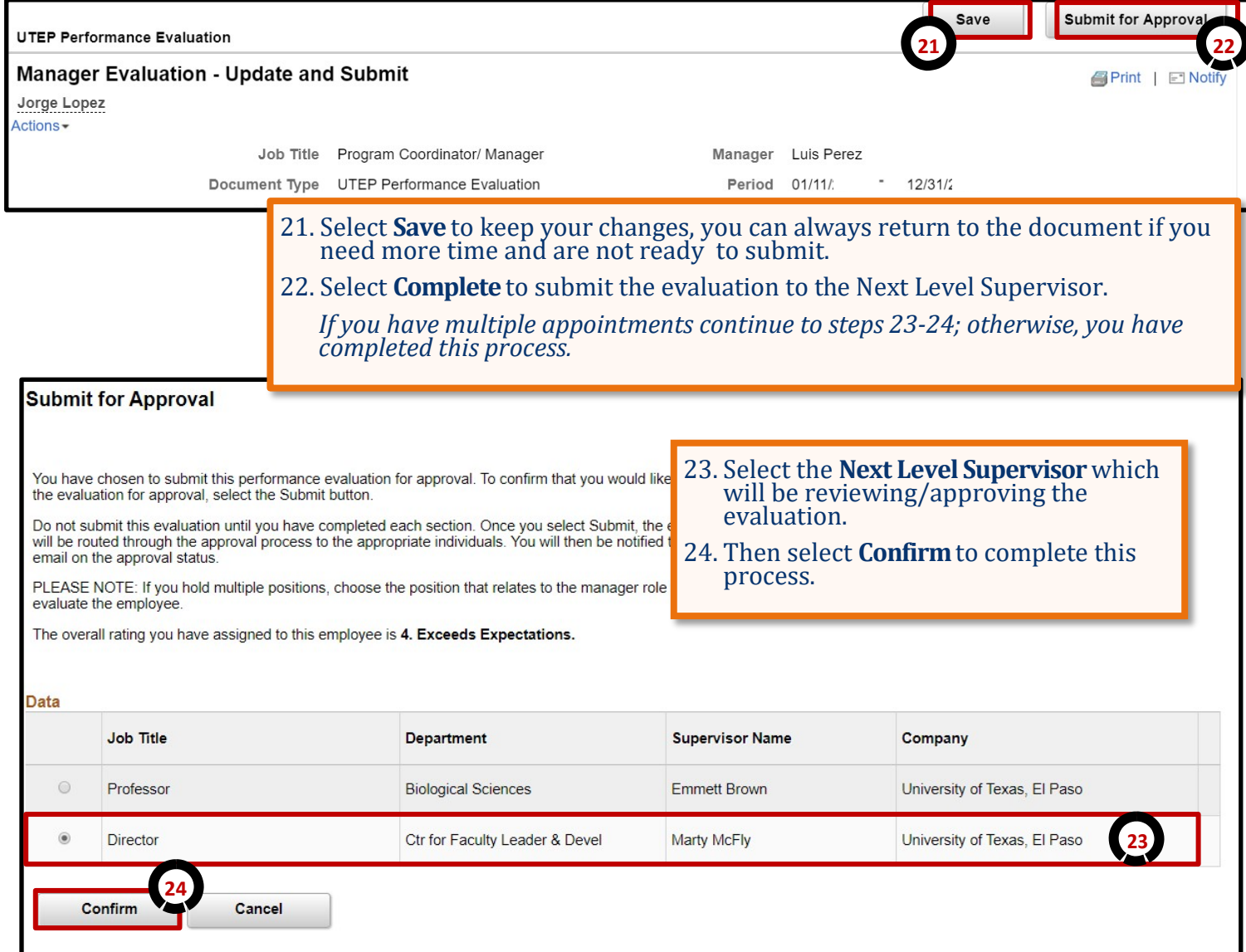

**Remember to constantly save your work, PeopleSoft will automatically time out due to inactivity and this may cause you to lose unsaved work.**

## **Next Level Supervisor - Approve/Deny**

After the Manager has completed the evaluation, the Next Level Supervisor will review the document and can approve or deny the document – denying the document will simply send it back for modification.

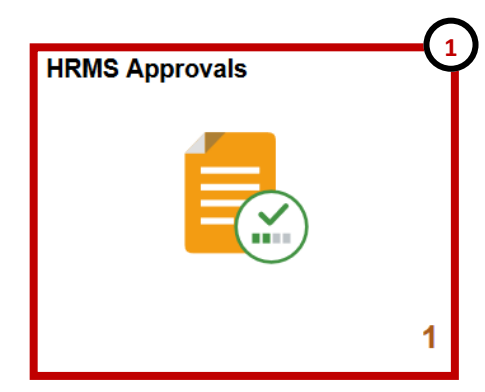

- 1. Log into PeopleSoft , from the Employee Self Service home page select the **HRMS Approvals** tile.
- 2. Under "Pending Approvals" select the **Performance** transaction type for the respective employee.

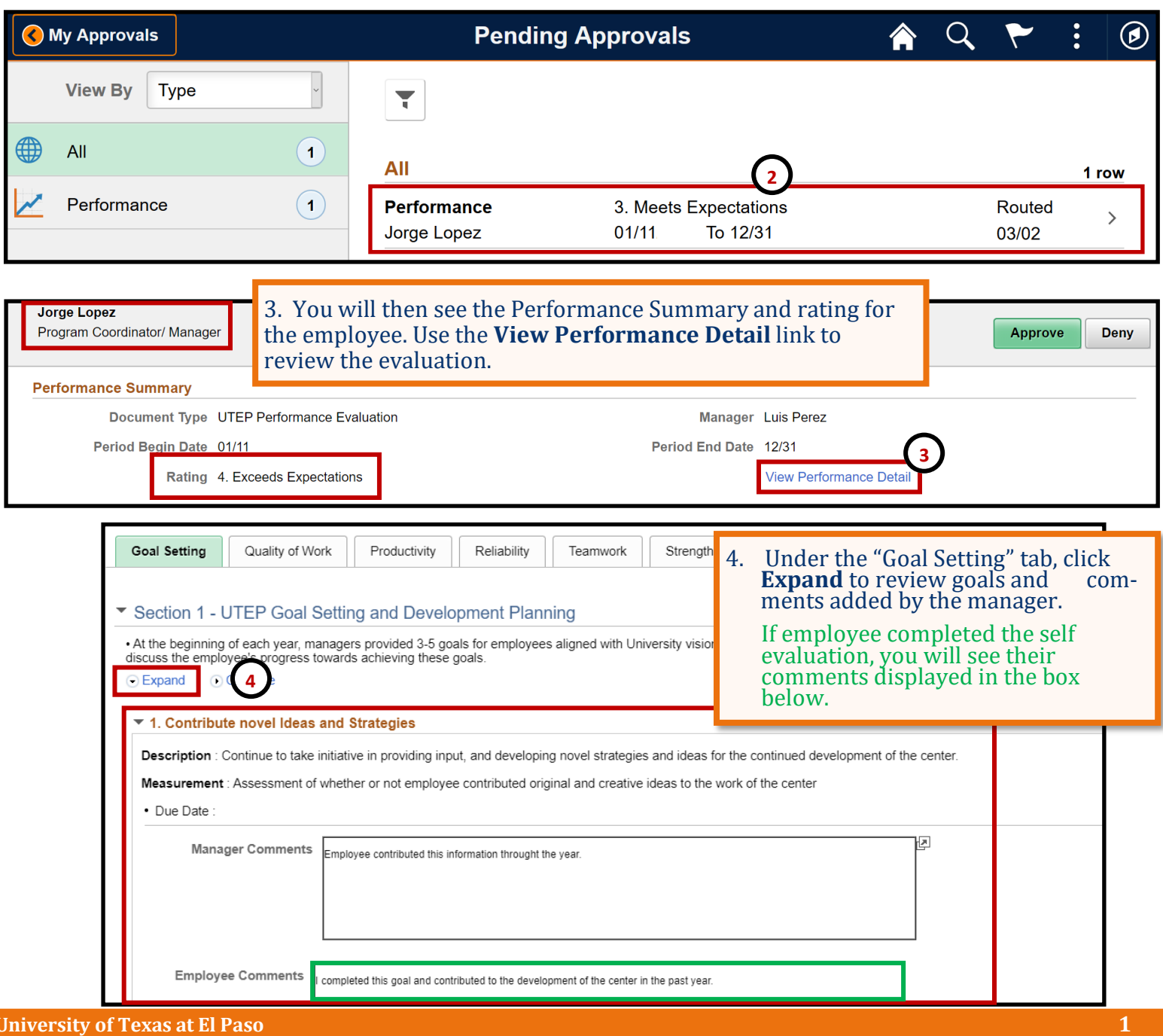

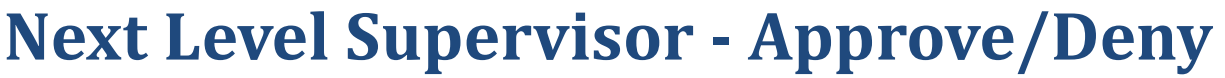

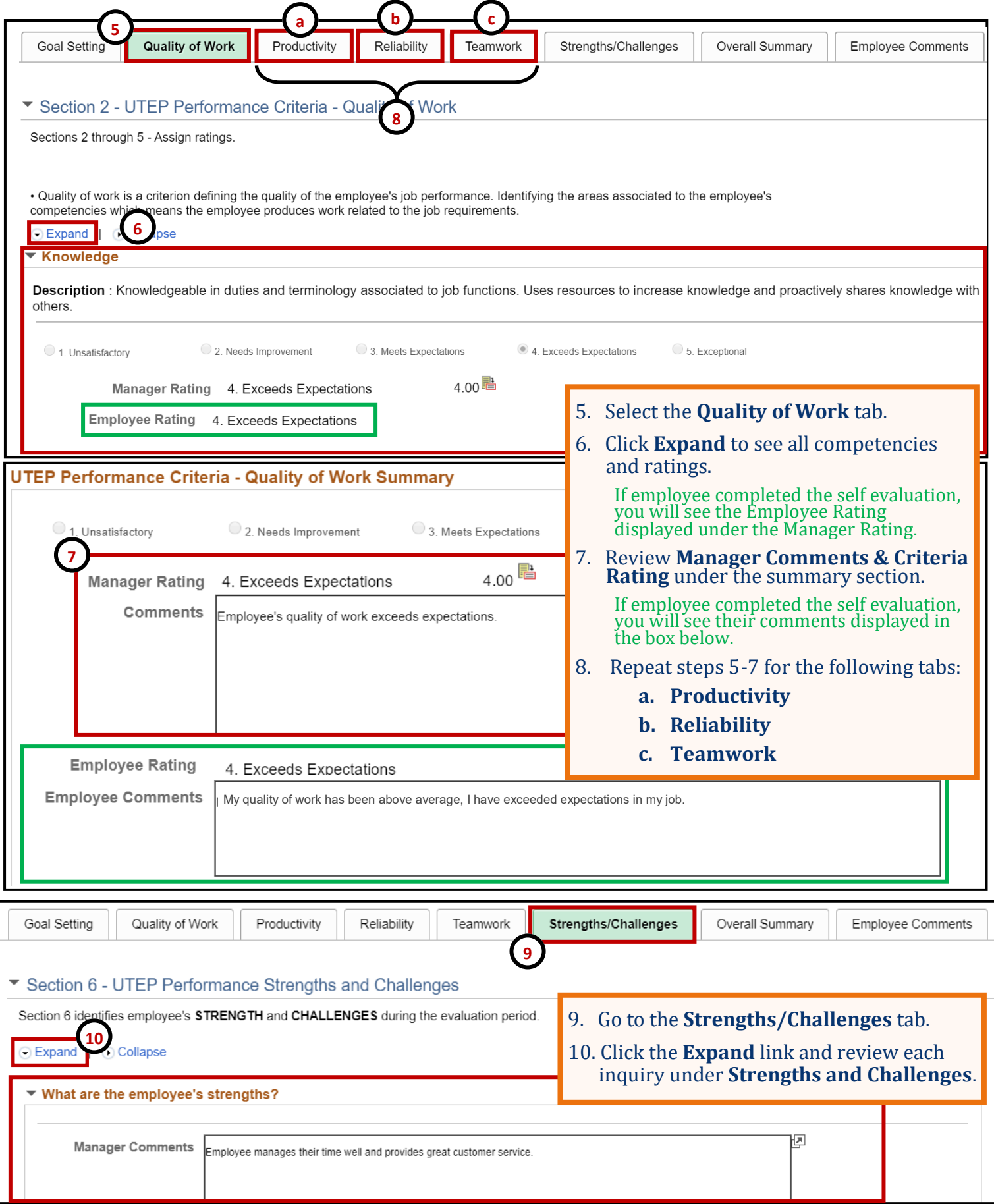

# **Next Level Supervisor - Approve/Deny**

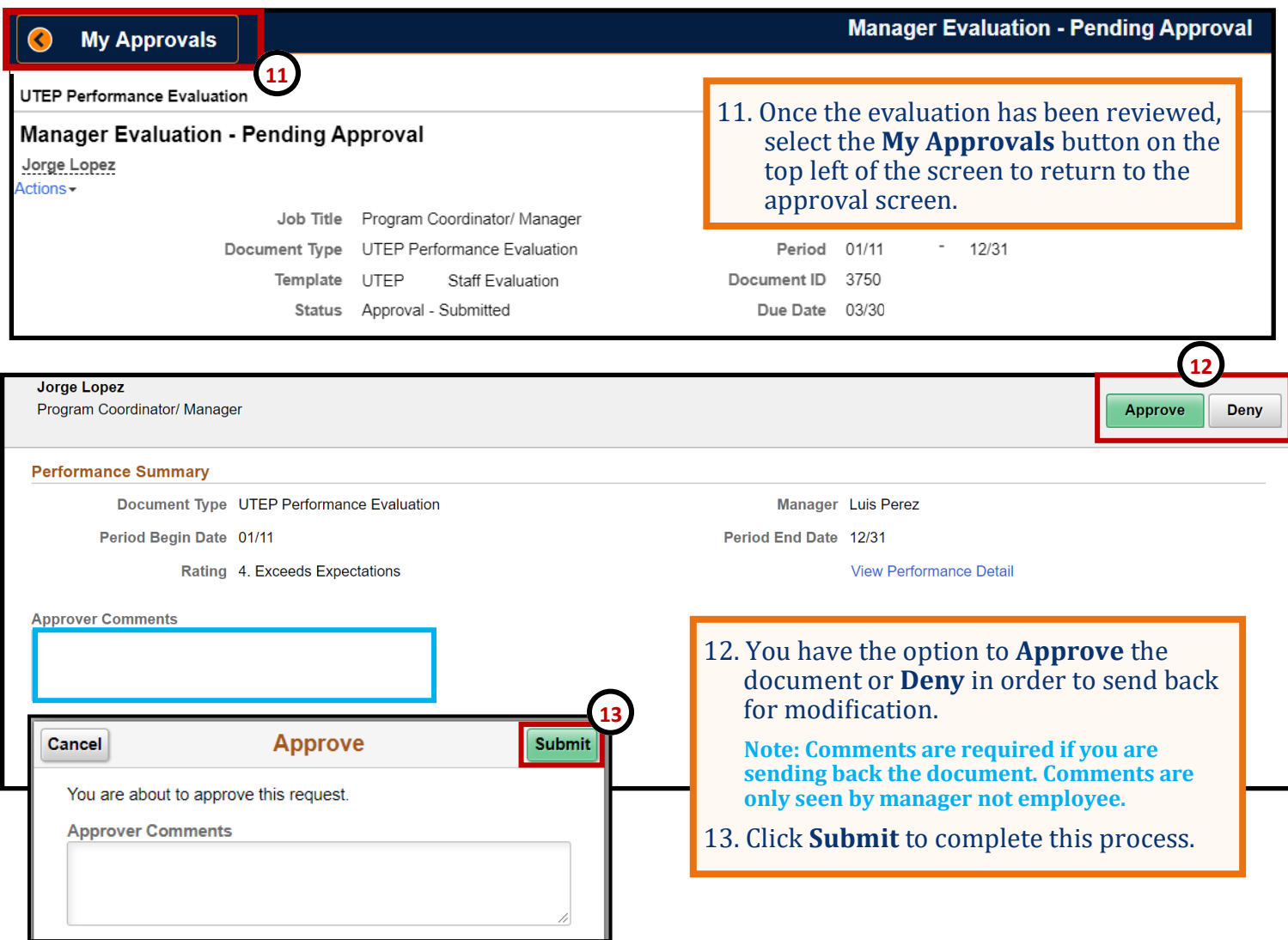

### **The Guide for Managers and Employee (One on One)**

#### **Manager- Share with Employee**

- $\triangleright$  To complete the evaluation process, the evaluation should be shared with the employee and a meeting should be scheduled to discuss.
- $\triangleright$  Discuss upcoming goals for 2023- managers should discuss goals and expectations for the coming calendar year.
- $\triangleright$  Request acknowledgement-this step asks the employee to provide comments and acknowledge that the evaluation has been reviewed.

### **Why is the performance review important?**

- $\triangleright$  An open, honest, frequent dialogue helps build trust among employees, managers, and the organization at large.
- $\triangleright$  Ongoing performance conversations can help managers understand the obstacles and decisions before it impacts performance.
- $\triangleright$  Opens opportunities to discuss feedback, celebrate recognition, and reinforce alignment to the department's goals.

#### **How to prepare for a performance review?**

- $\triangleright$  Sync performance review, employee goals and goals progress- employees should understand what constitutes good and bad performance. Measure impact, define success, ensure that performance plans are working, and define the next steps.
- $\triangleright$  Gather employee data and examples- previous performance conversations, notes from 1-1 meetings, examples of recognition, etc.
- $\triangleright$  Prepare notes and agenda- both parties should work together to prepare a shared agenda and notes with key talking points.

#### **Conducting the Performance Review?**

- $\triangleright$  Reflect on the past but focus on the future- performance conversations should give employees the opportunity to address and correct performance in real-time and continuously see how their work aligns with the organizational goals.
- $\triangleright$  Discuss upcoming goals for 2023- managers should discuss goals and expectations for the coming calendar year.
- $\triangleright$  Request acknowledgement-this step will ask the employee to provide comments and acknowledge the evaluation has been reviewed.

Manager One/One with Employee

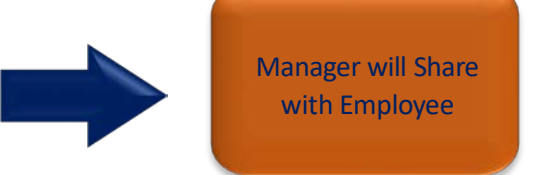

Manager will Share with Employee

Manager will Request Acknowledgement

## **Manager - Sharing with Employee**

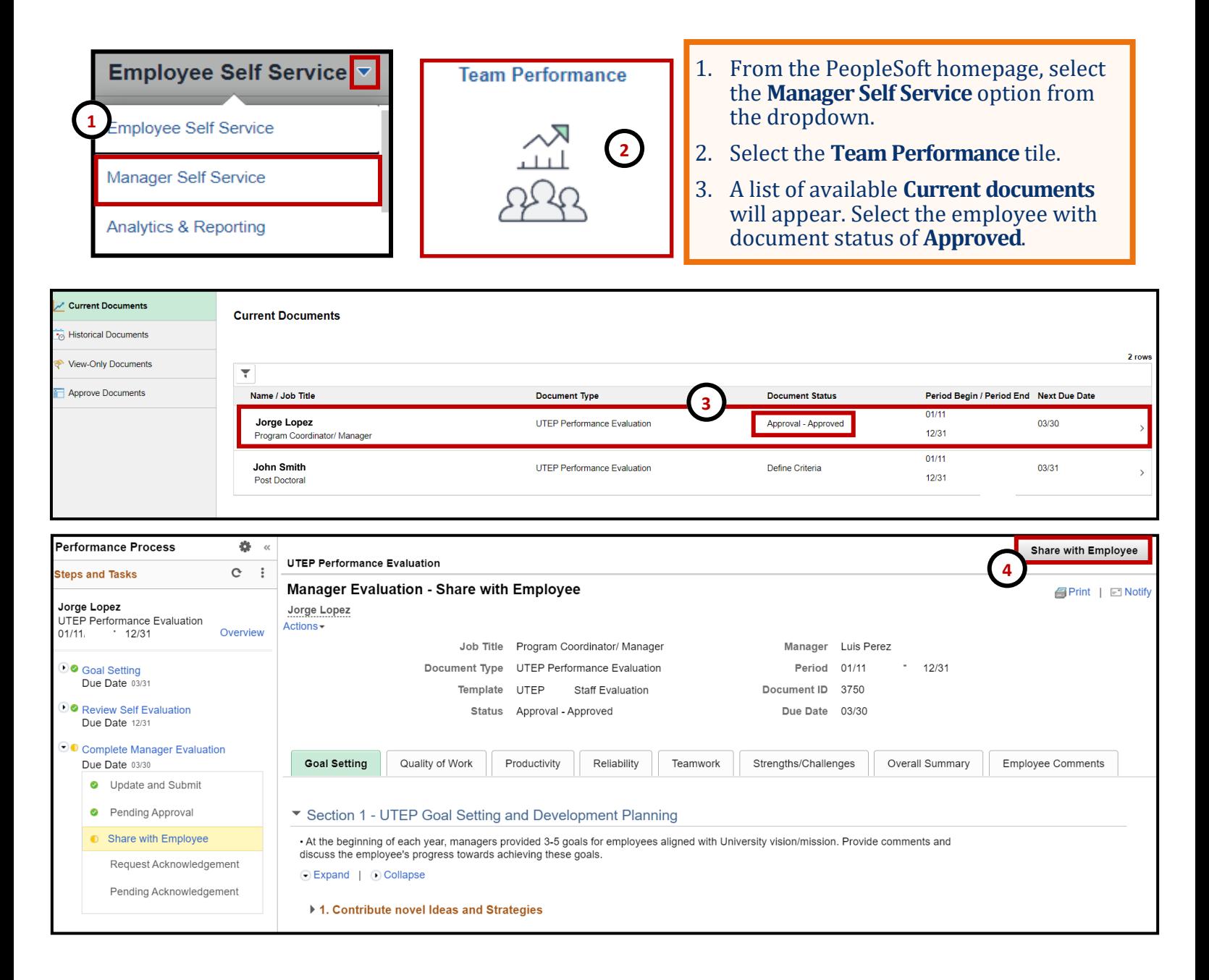

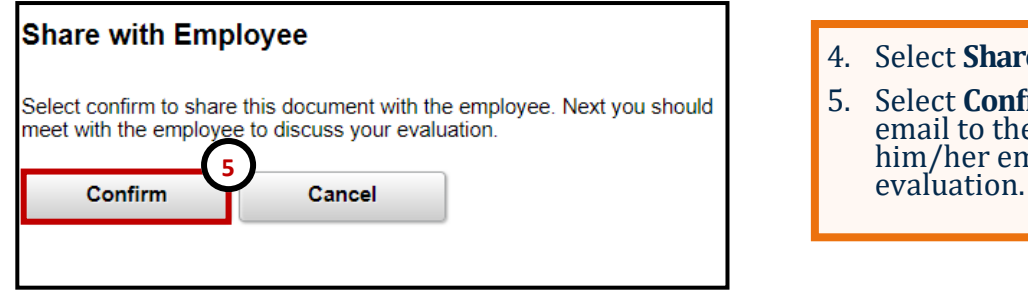

- 4. Select **Share with Employee.**
- 5. Select **Confirm.** This will send an email to the employee and allow him/her employee to review the

## **Manager - Sharing with Employee**

After sharing with employee, the manager will schedule a one on one session with the employee to discuss the evaluation. This step is outside of PeopleSoft.

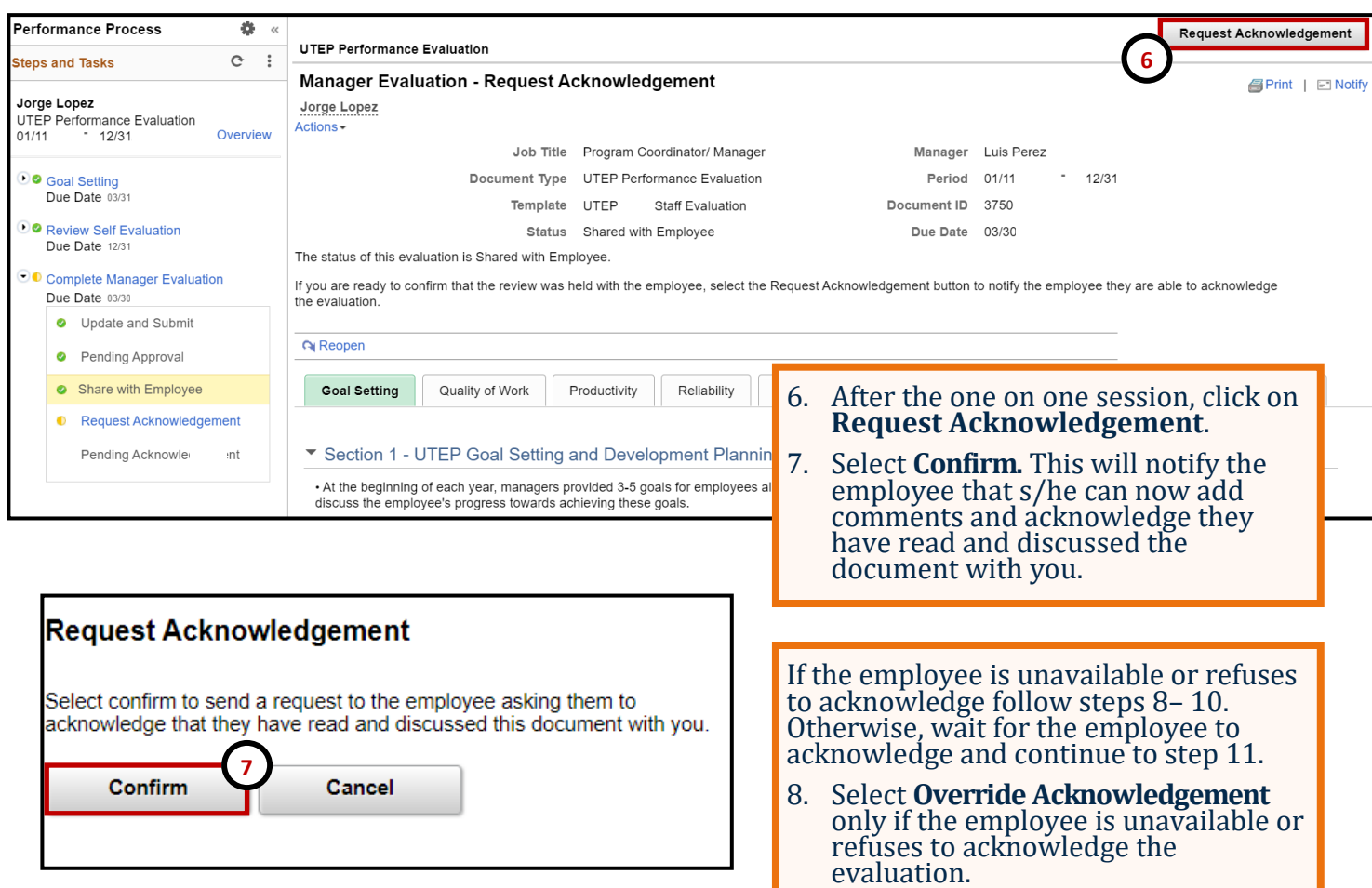

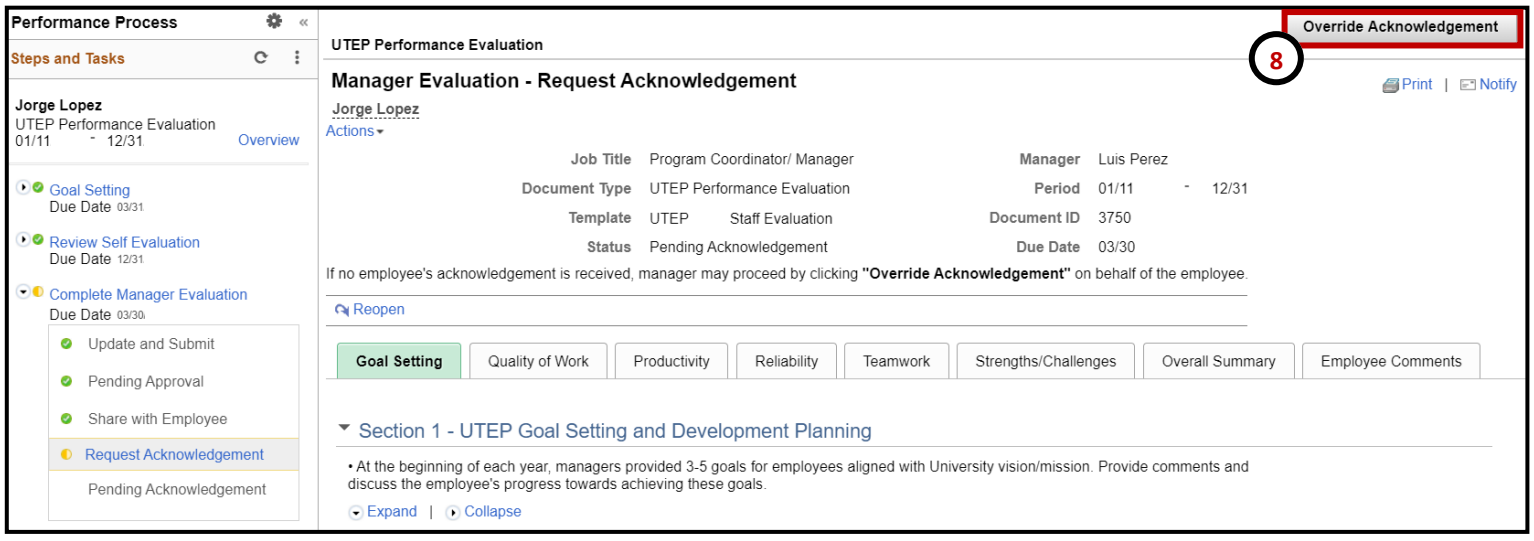

## **Manager - Sharing with Employee**

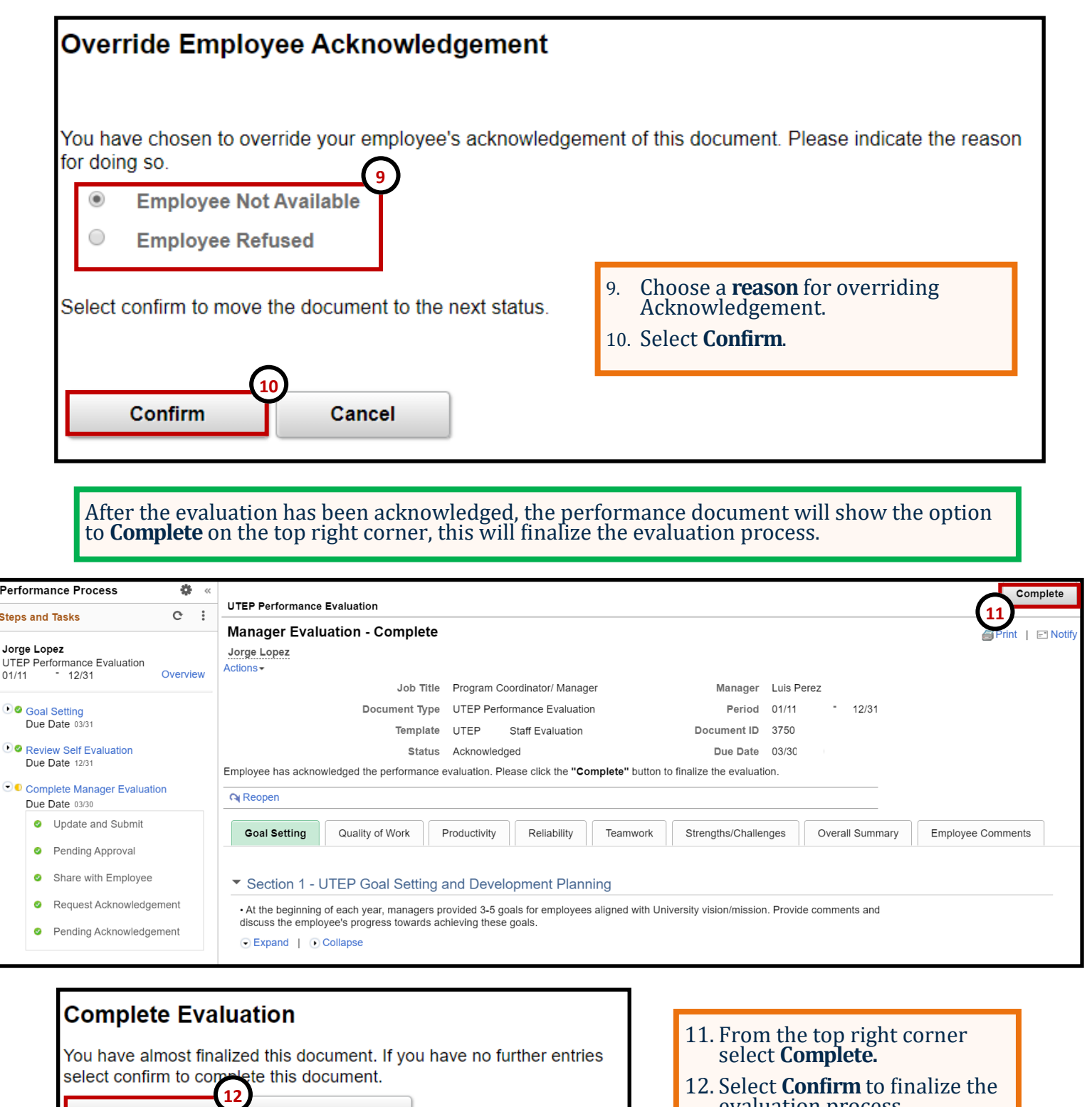

evaluation process.

**Remember to constantly save your work, PeopleSoft will automatically time out due to inactivity and this may cause you to lose unsaved work.** 

Confirm

Cancel